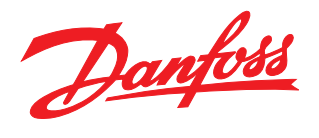

# $\overline{\phantom{a}}$ 譜

Manual de Funcionamiento

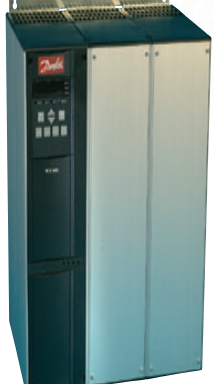

MCD 3000 Soft Starter

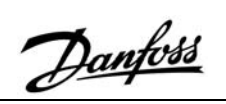

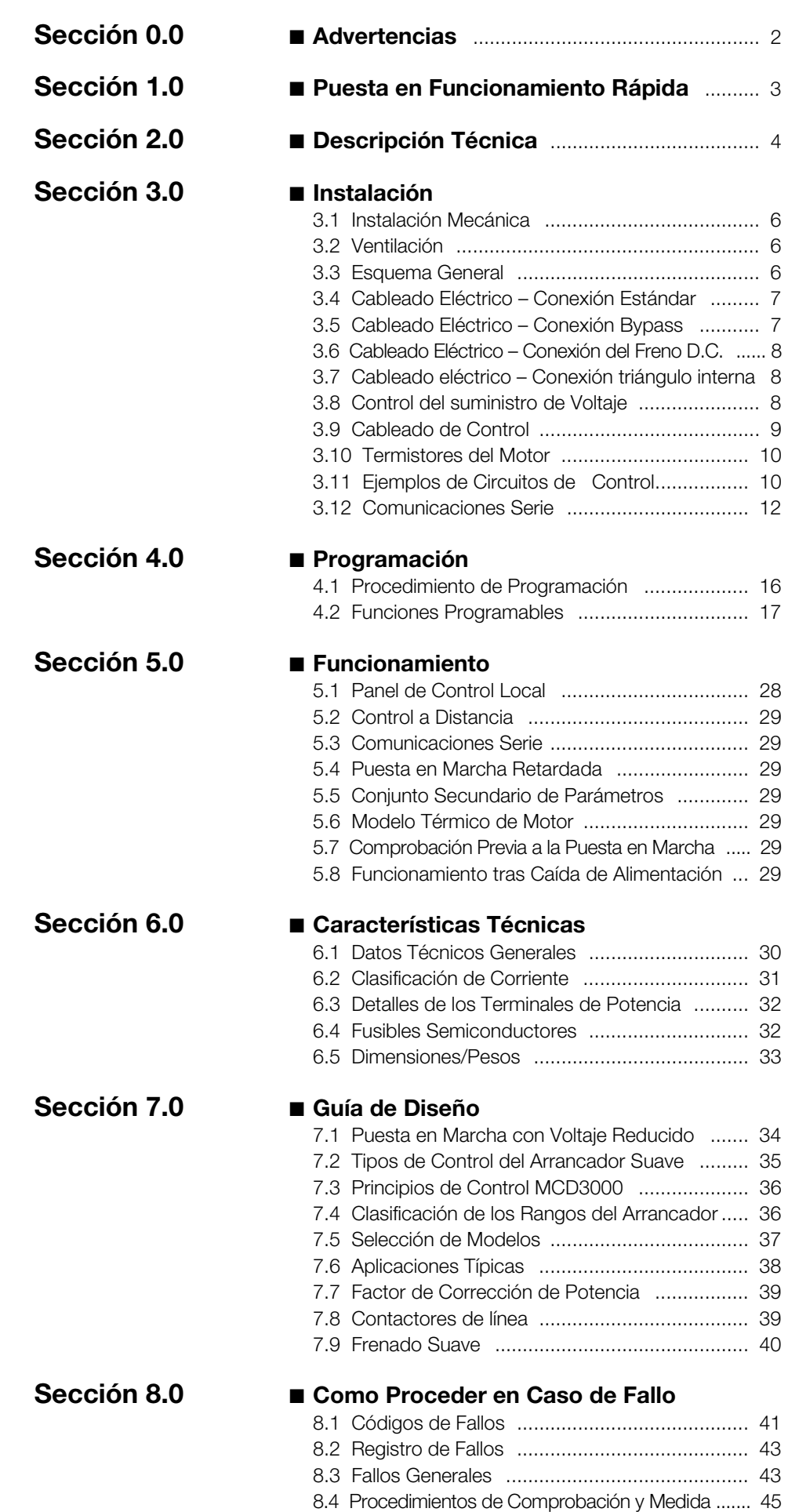

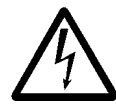

El MCD tiene un voltaje peligroso cuando está conectado a la línea de corriente. La instalación eléctrica sólo puede ser realizada por un elctricista cualificado. Una instalación

inadecuada del motor o del MCD3000 puede causar averías en el equipo, lesiones graves o la muerte. Siga las instrucciones de este manual así como la National Electrical Codes (NEC®) y las regulaciones locales sobre seguridad.

#### ■ **Instrucciones de seguridad**

- 1. El arrancador suave se debe desconectar de la red principal si se va a llevar a cabo cualquier tipo de reparación.
- 2. El [STOP] en el panel de control del arrancador suave no desconecta el equipo de la red principal y por lo tanto no se debe usar como un interruptor de seguridad.

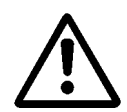

Es responsabilidad del usuario o de la persona que instale el MCD3000 asentar adecuadamente el equipo así como

proveerlo de una rama de circuito de protección con la National Electric Code (NEC®) y con la normativa local.

#### ■ **Advertencia contra arranque no deseado**

1. Los comandos digitales, los comandos bus o una parada local pueden ordenar la parada del motor, siempre que el arrancador suave esté conectado a la red principal.

Si por razones de seguridad personal es necesario asegurarse de que no se produzca un arranque accidental, estas funciones de parada no son suficientes.

2. El motor aunque haya sido parado puede volver a ponerse en marcha si se produce algún malfuncionamiento de los circuitos electrónicos del arrancador suave, o si la función de puesta en marcha automática ha sido activada y aparece un fallo en el suministro de la red principal o en el caso de que se interrumpan las conexiones del motor.

#### ■ Símbolos usados en este manual

Cuando esté leyendo este manual puede encontrar algunos símbolos que indican que hay que prestar especial atención. Los símbolos usados son los siguientes:

Indica algo que el lector ha de tener en cuenta

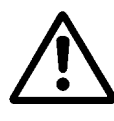

Indica una advertencia general

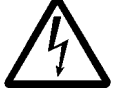

Indica una advertencia de alto voltaje

#### ■ Como evitar averías en el arrancador **suave**

Lea y siga todas las instrucciones de este manual. Además, tenga especialmente en cuenta lo siguiente:

- 1. No conecte los condensadores de corrección del factor de potencia en los puntos de salida del arrancador suave. El factor de corrección de potencia, si se usa, debe conectarse en el lado de la red principal del arrancador suave.
- 2. No aplique tensión a los terminales de control del MCD3000. Estos están activos 24 VDC y se tienen que controlar con circuitos libres de potencial.
- 3. Cuando se instale en entornos no ventilados, el arrancador suave se tiene que usar con un bypass para evitar la excesiva temperatura del entorno.
- 4. Cuando haga el bypass en el arrancador suave asegúrese de que las conexiones de las fases son correctas. Ejem.: B1-T1, L2-T2, B3-T3.
- 5. Cuando use la función Freno D.C. asegúrese de que el contactor de Frenado D.C. esté solamente conectado a través de los terminales de salida T2- T3 y que éste funcione sólo cuando esté en funcionamiento la función de frenado. La conexión o el funcionamiento incorrecto causará averías en el arrancador suave.

Precaución Electrostática; Descarga electrostática (ESD). Muchos omponntes elctrónicos son sensibles a la elctricidad estática. Corrientes eléctricas muy bajas que no se pueden sentir, ver u oir, pueden reducir la vida, afectar el rendimiento o destruir completamente componentes electrónicos sensibles. Cuando se realice el servicio, se debe usar un equipo adecuado ESD para prevenir que ocurran posibles daños.

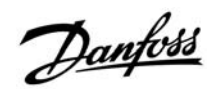

#### ■ **Puesta en Funcionamiento Rápida**

Para las funciones básicas de puesta en marcha y parada tan sólo es necesario realizar los tres pasos siguientes para manejar el MCD3000.

- Instalar el MCD3000
- Programar el MCD3000
- Poner en marcha el motor

El MCD3000 puede realizar otras muchas funciones lo que permite que los usuarios adecuen su

funcionamiento a sus necesidades particulares. Estudie este manual para aprender más acerca de esas funciones.

#### ■ **Instalar el MCD3000**

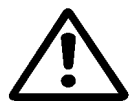

El montaje y puesta en funcionamiento del arrancador suave ha de ser llevado a cabo por personal cualificado.

- 1. Verifique que los valores del MC3000 sean correctos para la aplicación.
- 2. Instalación física del MCD300. (Consultar la sección de Instalación de este manual)
- 3. Conecte la tensión principal, el térmico del motor (si existe) y los circuitos de control de tensión como se muestra a continuación.

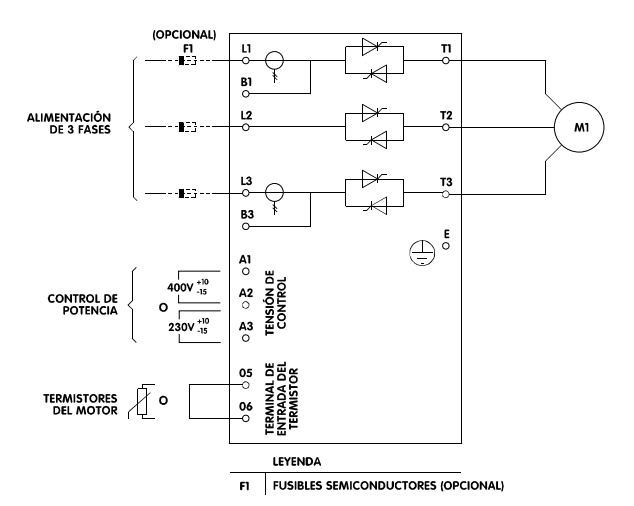

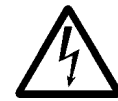

El voltaje del arrancador suave es peligroso cuando el equipo está conectado a la red principal. Asegúrese

de que el arrancador suave esté correctamente conectado y de que se hayan tomado todas las

medidas de seguridad antes de conectar la corriente.

4. Conecte la corriente.

#### ■ **Programar el MCD3000**

Para aplicaciones simples el MCD3000 tan sólo necesita ser programado con la FCL (Full Load Current – corriente máxima) del motor conectado. Para programar el MCD3000 con la FLC del motor haga lo siguiente:

- 1. Entre en modo programación presionando el pulsador [MENU/CANCEL] en el Panel de Control Local. La pantalla mostrará el número del primer parámetro programado, Par. 1 Motor FCL
- 2. Presione el pulsador [CHANGE DATA/OK] para ver en pantalla el valor programado. A continuación podrá ajustar el nuevo valor.
- 3. Usando los pulsadores [+/-] ajuste el nuevo valor hasta igualarlo al FCL del motor.
- 4. Una vez igualada correctamente, guarde el nuevo valor presionando el pulsador [CHANGE DATA/OK] (Para volver al número de parámetro sin salvar el nuevo valor presione el pulsador [MENU/CANCEL]).
- 5. Para volver a poner el MCD3000 en modo marcha presione el pulsador [MENU/CANCEL].

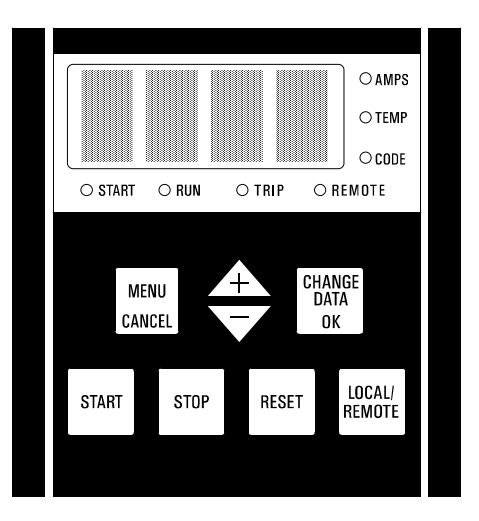

#### ■ **Poner en marcha el motor**

Con la FLC del motor programada, ya puede poner en marcha el motor presionando el pulsador [START] del MCD3000.

Otras funciones de uso frecuente que podrían ser útiles en una situación de Puesta en Funcionamiento Rápida son:

- Par. 5 Parada Suave (Para más información consultar la sección de Programación de este manual)
- Par. 2 Límite de Corriente (Para más información consultar la sección de Programaciónde este manual)

Si los necesita, programe estos parámetros de la misma manera que la descrita para el Par. 1 Motor FLC.

# Danfoss

#### **Series MCD3000**

#### ■ **Descripción Técnica**

El Arrancador Suave MCD3000 Danfoss es un avanzado sistema de puesta en marcha electrónica de motores. Realiza cuatro funciones principales;

- 1. Control de arranque
- 2. Control de parada, incluyendo parada suave (parada retardada) y frenado (parada rápida).
- 3. Protección electrónica del motor.

4. Visualización e interface de comunicación. Los modelos MCD3007 – 3132 tienen una clasificación IP21 así como un panel de control local que incluye pulsadores de puesta en marcha, parada y reset. Estos modelos se pueden instalar en la pared o en un panel de control.

Los modelos MCD3185 – 3800 tienen una clasificación IP20 y sólo se pueden instalar en un panel de control u otro armario.

Los Arrancadores Suaves MCD3000 vienen

completos y no necesitan de módulos opcionales para añadirles funcionalidad.

Detecta y calibra automáticamente el voltaje y frecuencia de la corriente eliminando la necesidad de modelos especiales.

Los arrancadores suaves están disponibles con dos rangos de tensión máximos.

El circuito de potencia utiliza tiristores conectados en anti-paralelo que le proporcionan un control total de ondas en las tres fases. El MCD3000 se puede usar con o, si las normas locales lo permiten, sin contactor de línea.

#### ■ Código del Tipo de Pedido

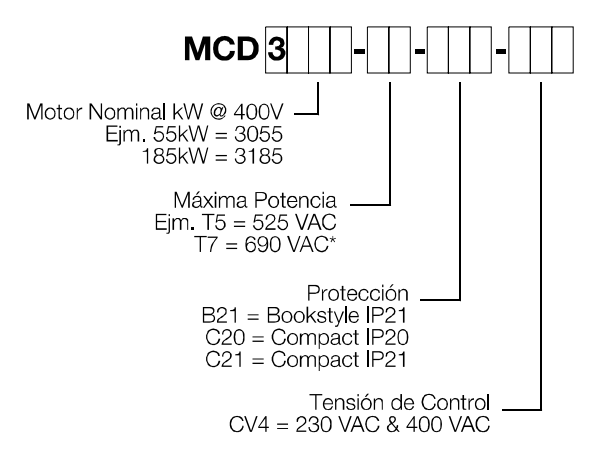

\*Las aprobaciones UL y C-UL para los modelos T7 se aplican cuando la tensión de alimentación es de 600V o menos.

- 200 VAC ~ 525 VAC
- 200 VAC ~ 690 VAC

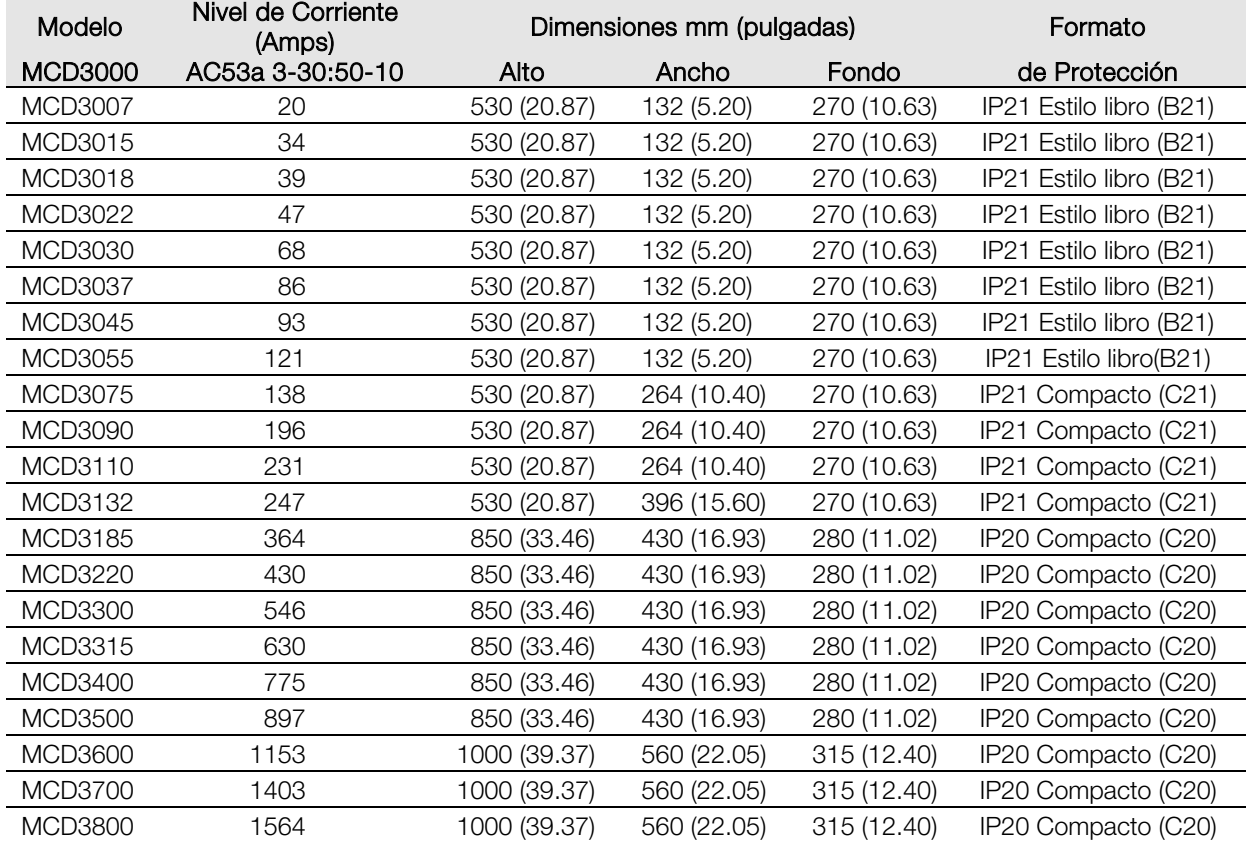

# Danfoss

#### **Series MCD3000**

#### ■ **Funciones**

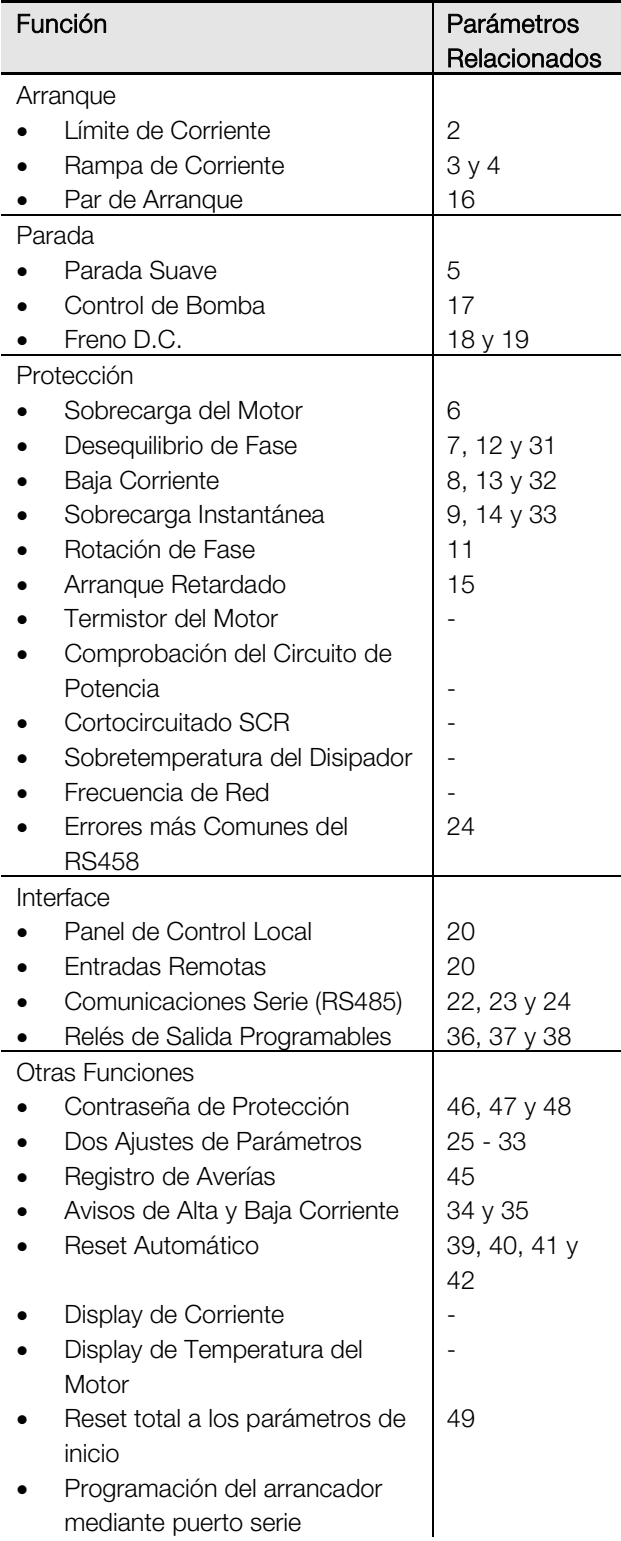

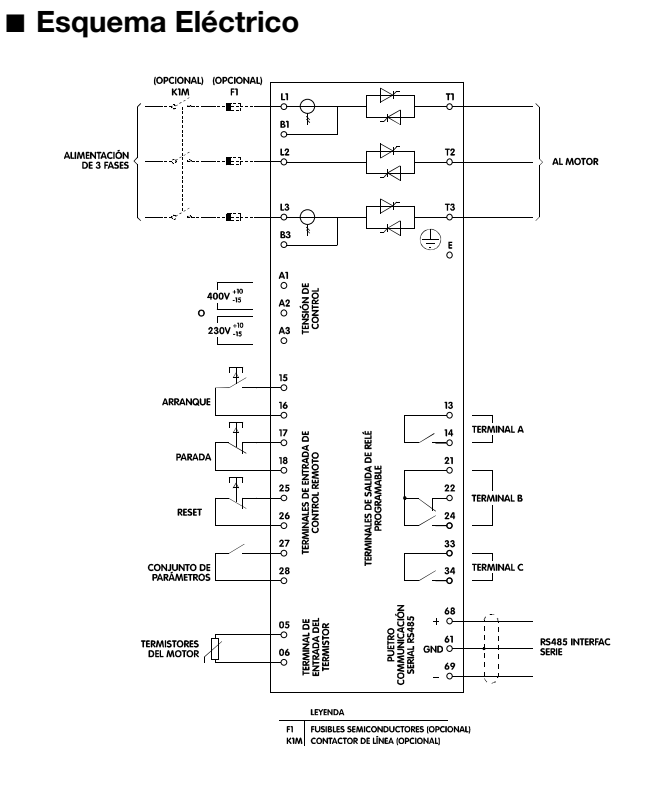

#### ■ **Instalación mecánica**

Los modelos MCD3007 – 3132 tienen una clasificación IP21 y pueden montarse en la pared o se pueden instalar dentro de otra protección. Estos modelos se pueden montar el uno al lado del otro sin necesidad de dejar ningún marjen.

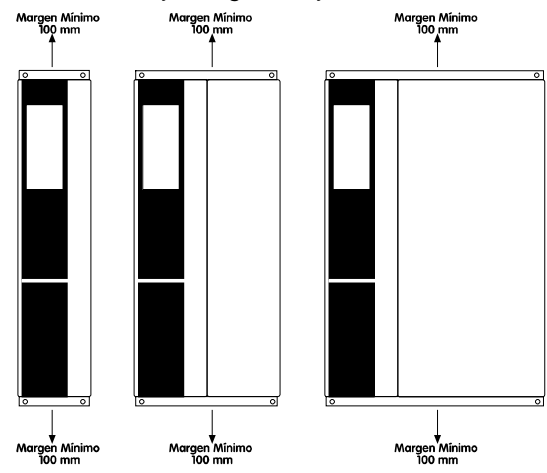

Los modelos MCD3185 – 3800 tienen una

clasificación IP20 y se tienen que montar dentro de un armario. Estos modelos tienen que tener un margen de 100mm en cada lado.

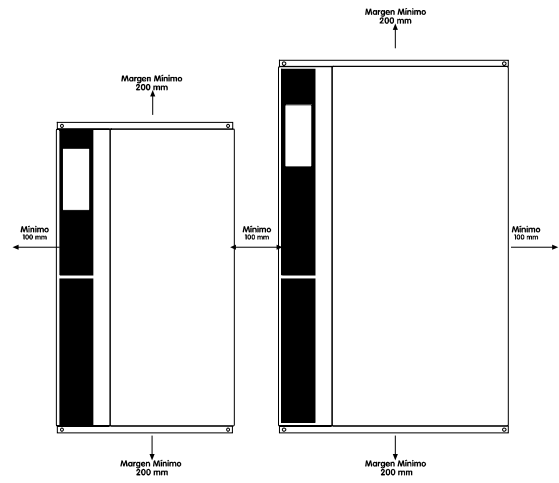

#### **¡Atención!**

No se debe montar en lugar expuesto a la luz directa del sol o cerca de una fuente de calor.

#### ■ **Ventilación**

La refrigeración del MCD3000 se realiza mediante circulación de aire. Por consiguiente, el aire necesita poder circular libremente por encima y por debajo del arrancador suave. Los arrancadores suaves liberan aproximadamente 4,5 vatios por amperio. Cuando instale un arrancador suave en un panel de control o en otro armario, asegúrese de que hay suficiente circulación de aire a través del armario que limite el aumento de temperatura en dicho armario. La tabla que aparece a continuación muestra el nivel de circulación de aire necesario para las corrientes del motor seleccionadas.

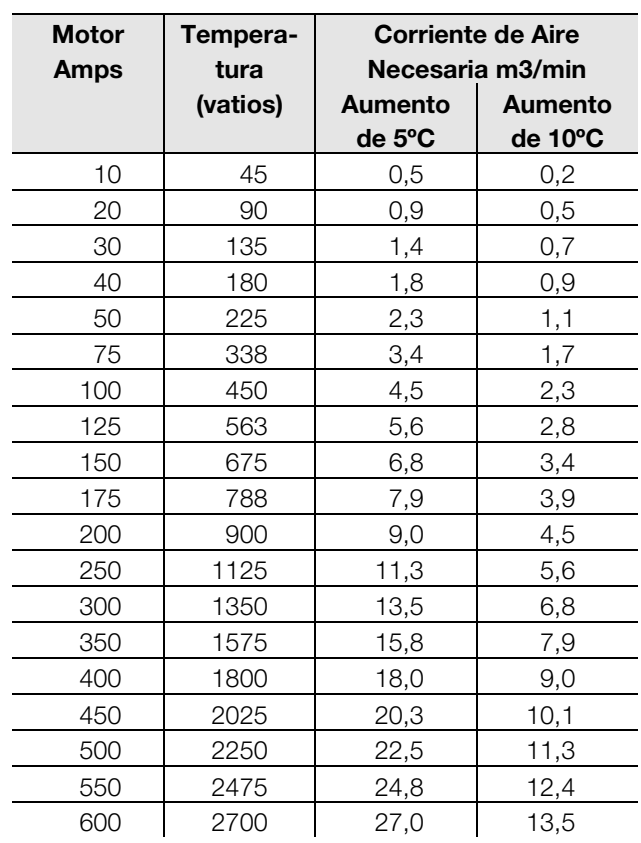

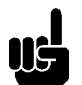

**¡Atención!** Si hay instalada alguna otra fuente de calor en el mismo entorno con el MCD3000, ésta ha de ser tomada en cuenta a

la hora de realizar el cálculo del nivel de circulación de aire necesaria.

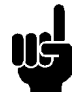

**¡Atención!** Si el MCD3000 se instala en un entorno que carezca de ventilación se debe emplear un bypass para evitar la disipación de calor durante el funcionamiento.

#### ■ **Plano General**

MCD3007 ~ MCD3055

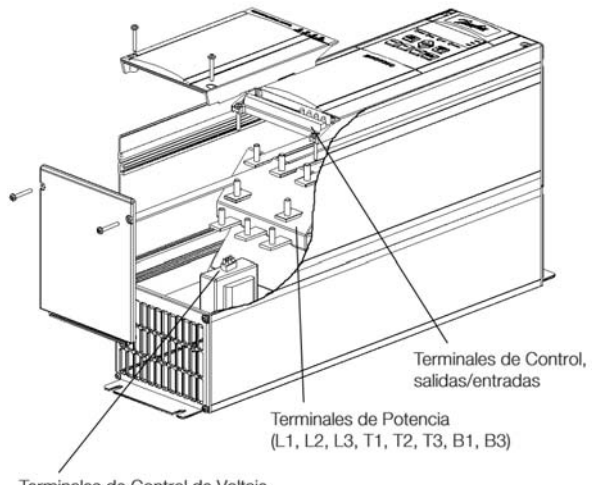

Terminales de Control de Voltaje

MCD3075 ~ MCD3110

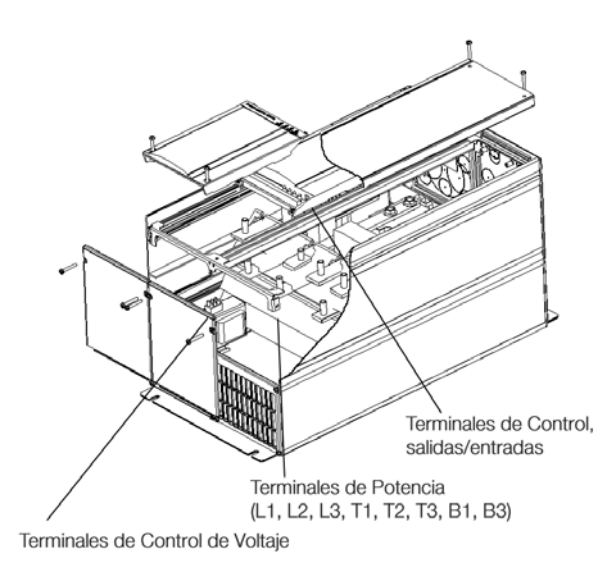

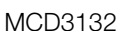

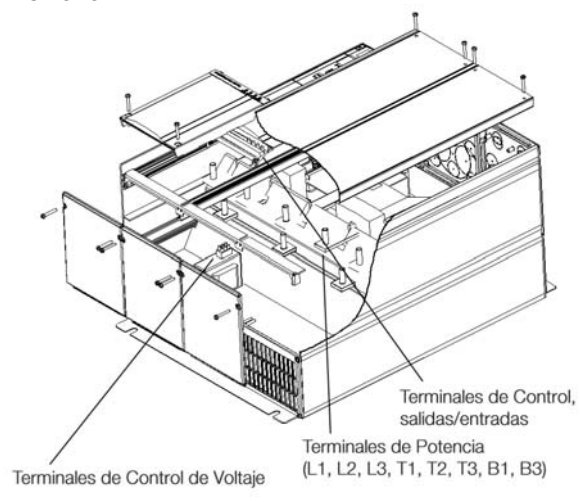

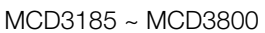

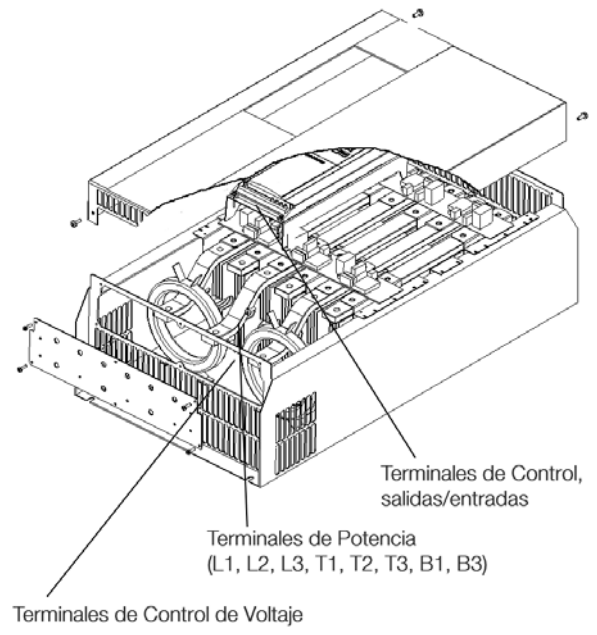

#### MG.15.A4.05 - VLT es una marca registrada de Danfoss 7

Usar cables que cumplan con la normativ local.

#### ■ **Cableado eléctrico – Conexión estandar**

El suministro de potencia se tiene que conectar a los terminales de entrada L1, L2 y L3 del arrancador. Los terminales del motor se tienen que conectar a los terminales de salida T1, T2 y T3 del arrancador suave.

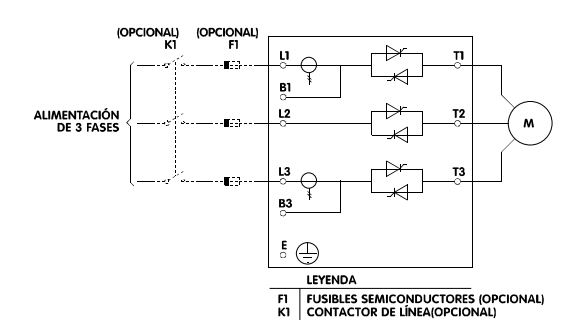

#### ■ Cableado eléctrico – Conexión bypass

Se puede utilizar un bypass para evitar el arrancador durante el funcionamiento. El MCD3000 está provisto de terminales extra para hacer la conexión del contactor de bypass. Estos terminales permiten que el MCD3000 continue proporcionando toda la protección al motor así como las aplicaciones de vigilancia de la corriente cuando el contactor de bypass está cerrado.

Par. 36 *Relé A – Selección de función* = 1 (funcionando*)* Par. 38 *Relé C – Selección de función* = 0

(funcionando)

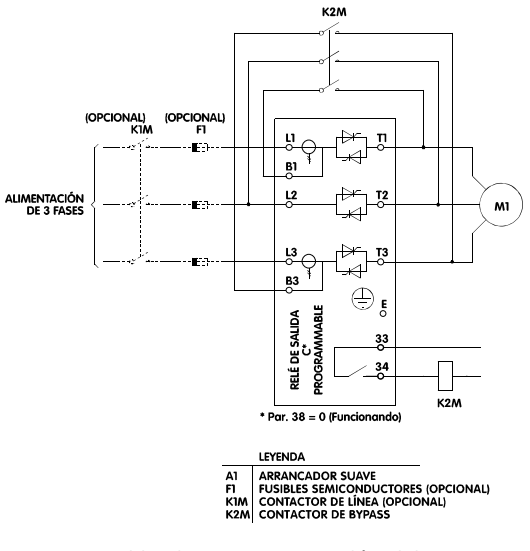

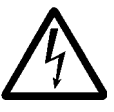

Una incorrecta conexión del contactor de bypass (B1 – T1, L2 – T2 y B3 – T3) tendrá como resultado una pérdida del sistema de protección basasdo en la alimentación lo que podría provocar una avería del motor.

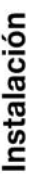

Una incorrecta conexión del contactor de bypass  $(B1 - T1, L2 - T2, v B3 - T3)$ puede provocar un cortocircuito fase a fase causando una grave avería al equipo.

#### ■ Cableado eléctrico – Conexión del freno D.C.

Si se va a utilizar la aplicación de frenado D.C., se tiene que conectar un contactor a las terminales T2 y T3 durante la operación de frenado. Este contactor tiene que estar controlado por el Relé de Salida C del MCD3000 y el Relé de Salida C se tiene que programar para la operación de Freno D.C.

- Consultar el Par. 18 y 19 para ajustes de parametro del Freno D.C.
- Consultar Par. 38 *Relé C Selección de función.*

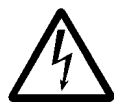

Los módulos de potencia del MCD3000 se dañarán si el contactor de freno D.C. se cierra cuando la función no se ha seleccionado, o si el contactor de freno

D.C. está conectado incorrectamente entre T1-T2 ó T1-T3.

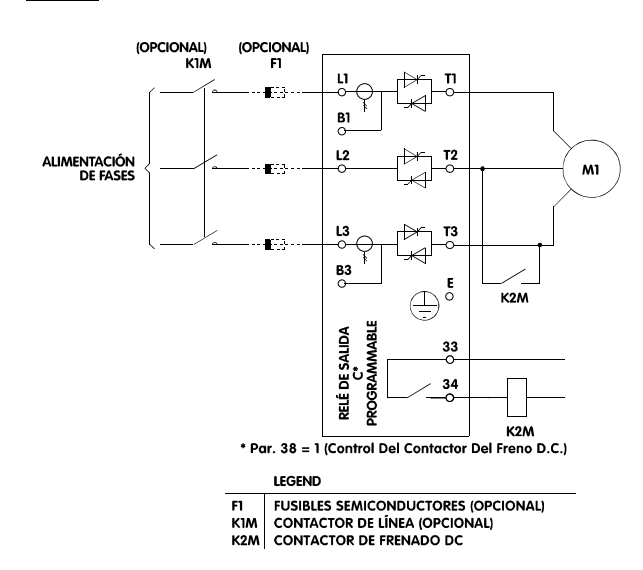

#### ■ **Cableado eléctrico – Conexión triángulo interna**

Los modelos MCD 3185 ~ MCD 3800 pueden realizar internamentela conexión triángulo del motor mediante un kit opcional.

Los arrancadores conectados con conexión triángulo de motor controlan solamente la corriente de fase por lo que se pueden utilizar con motores de mayor potencia que con los que seria posible con una conexión de línea normal.

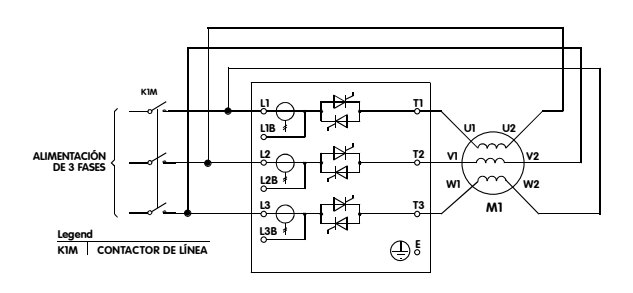

#### **¡¡ATENCIÓN!**

Para que sea posible la conexión triángulo interna, es necesario que ambos extremos del bobinado de tres fases del motor esté accesible.

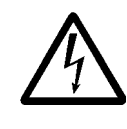

Cuando se utiliza la conexión triángulo, la tensión permanece conectada a una de los extremos del bobinado del motor, incluso cuando el arrancador está parado o en

estado de fallo. Un contactor de línea o un interruptor de corte debe utilizarse para aislar totalmente al motor ante cualquier condición de fallo.

Cuando se instala uno de los kits de la siguiente tabla, el MCD 3000 puede realizar la conexión internamente. La posibilidad de conexión triángulo interna es adicional a cualquier otra funcionalidad del arrancador y es totalmente automático. No es necesario ningún ajuste concreto ni especial de parámetros. El kit de conexión triángulo interno sólo es aplicable para las siguientes unidades y con el rango de tensión  $200 \sim 440$  AC.

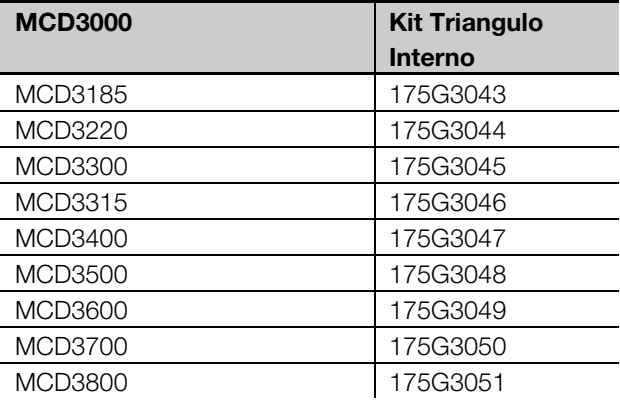

#### ■ **Tensión de Control**

La potencia se tiene que conectar a los terminales de tensión de control del arrancador. La tensión de control puede ser de 230 VAC o de 400 VAC. (CV4)

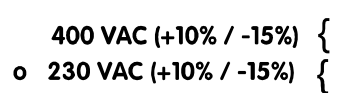

Alimentaión de Electrónica

 $A<sub>2</sub>$ 

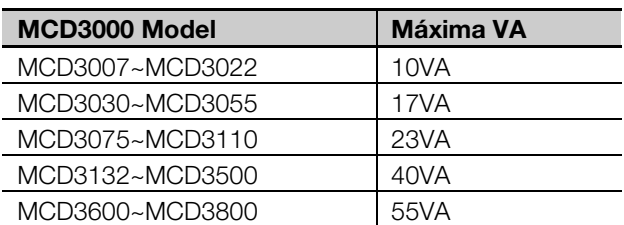

Tenemos a su disposición, como accesorios opcionales, la siguiente gama de auto-transformadores que se pueden instalar en el MCD3000 allí donde se usen otras tensiones de control.

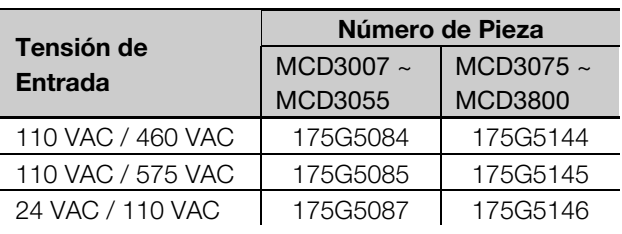

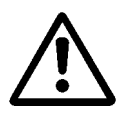

Quitar la tensión de control del MCD3000 reinicializa la protección de sobrecarga del motor.

#### ■ **Cableado de control**

El MCD3000 se puede controlar pulsando los pulsadores del panel o mediante control remoto. Para pasar de un modo a otro presione el pulsador (LOCAL/REMOTE).

El MCD3000 tiene cuatro terminales de control remoto. Los contactos usados para controlar estos terminales deben ser con un nivel de tensión y corriente bajos.

**Los circuitos de parada y reset tienen que estar cerrados para que funcione el MCD3000 cuando se esté en modo de control remoto.**

Ejemplo de control con pulsadores:

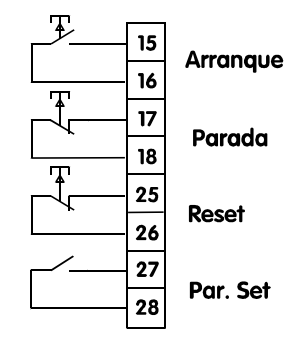

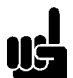

#### **¡Atención!**

Ejemplo de control a dos hilos:

Si se presionan silmutáneamente los pulsadores de [STOP] y [RESET] hace que se quite inmediatamente la potencia del MCD3000 provocando una parada de inercia. Cualquier ajuste de parada suave o de Freno D.C. serán ignorados.

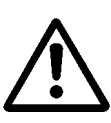

No aplique potencia a los terminales de control. Los terminales están activos 24 VDC y se tienen que controlar con circuitos libres de potencial. Las entradas

son de 24 VDC activos y deben ser controlados con contactos libres de potencial

El terminal Par. Set determina cual de los conjuntos de parámetros del motor MCD3000 está operativo. Cuando se inicia un arranque el MCD3000 comprueba el estado del terminal Par. Set. Si hay un contacto abierto los parámetros primarios (Par. 1 – 9) están operativos. Si hay un contacto cerrado los parámetros secundarios (Par. 25 – 33) están operativos.

El MCD3000 consta de tres relees de salida.

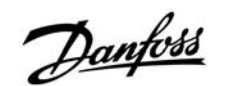

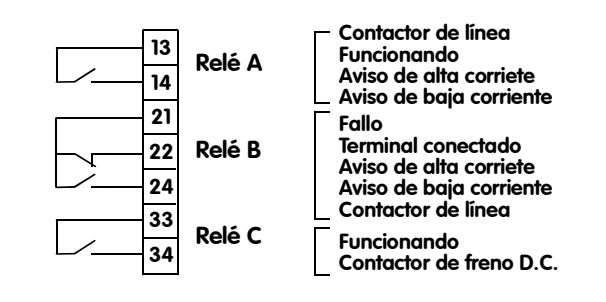

Todos los terminales son programables. Consultar Par. 36, 37 y 38 *Selección de función del Relé.*

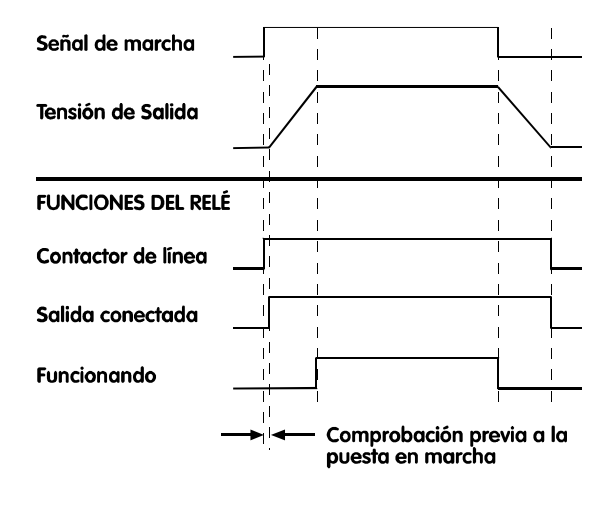

#### ■ **Termistores del motor**

Si se instalan termistores en el motor estos se pueden conectar directamente al MCD3000. Se puede producir un fallo si la resistencia del circuito del termistorestá por debajo de aproximadamente  $2,8k\Omega$ . **Si los termistores no están conectados al MCD tiene que haber una conexión entre los terminales de salida del termistor.**

Sin termistores del motor

05  $\overline{06}$ 

05

 $\overline{06}$ 

Con termistores del motor

Terminal de term.

Terminal de term.

#### ■ **Ejemplos de circuitos de control**

Ejemplo 1. Una instalación básica donde el funcionamiento del motor se controla usando el Panel de Control Local del MCD3000.

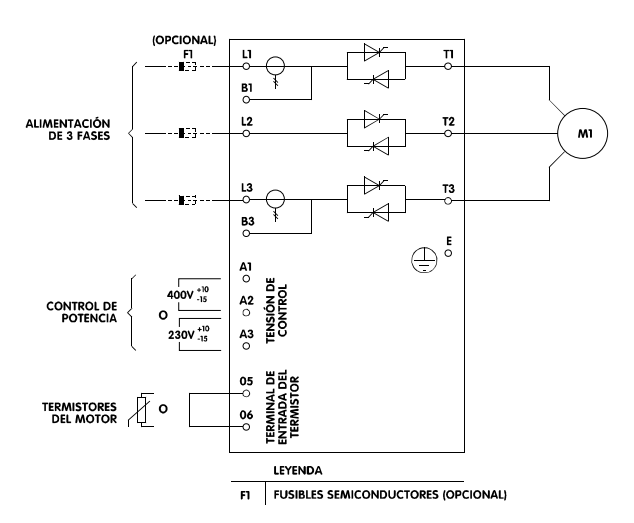

Notas:

1. El MCD3000 tiene que estar en modo remoto para funcionar con este circuito. Use el pulsador (LOCAL/REMOTE) para cambiar del modo local al remoto.

Ejemplo 2. MCD3000 instalado con un contactor de línea y controlado con control remoto con marcha a dos hilos y pulsador de resrt.

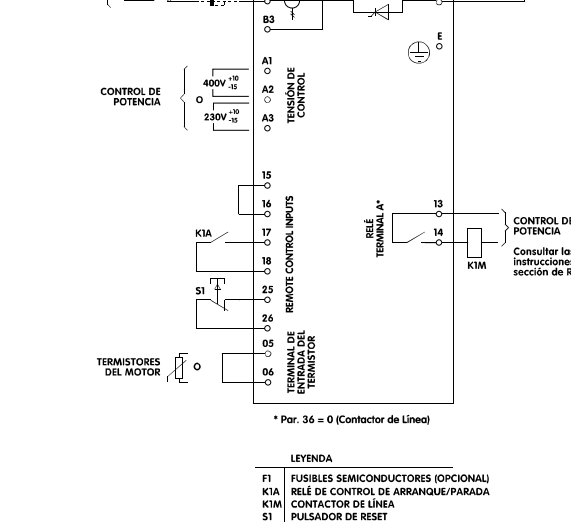

#### Notas:

ALIMENTACIÓN

- 1. El MCD3000 tiene que estar en modo remoto para funcionar con este circuito. Use el pulsador (LOCAL/REMOTE) para cambiar del modo local al remoto.
- 2. El Relé de Salida A tiene que estar programado para la función de Contactor de linea. Consultar Par. 36 *Selección de función del Relé A.*

#### Ejemplo 3. MCD3000 instalado con un contactor de bypass y controlado mediante un circuito de control remoto con pulsadores.

**Series MCD3000**

Danfoss

 $\mathbf{M}$ 

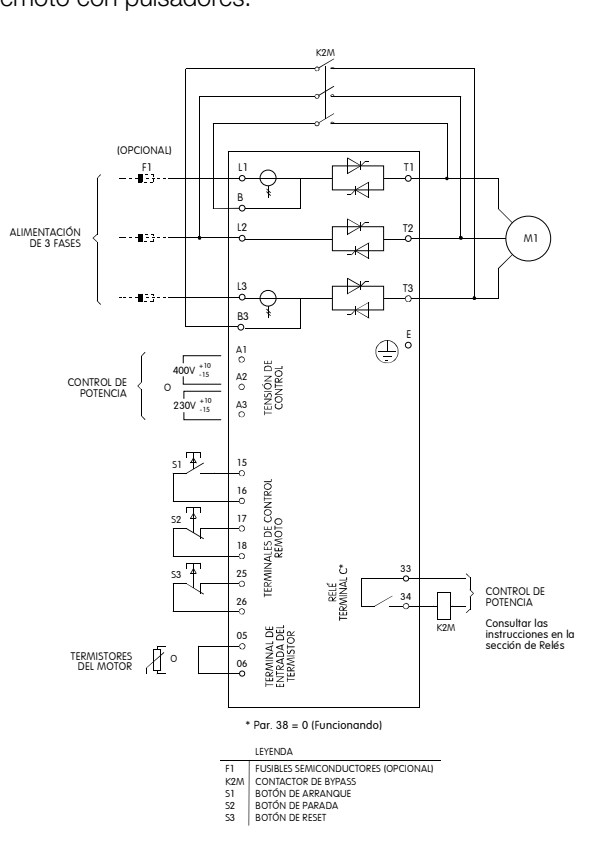

#### Notas:

- 1. El MCD3000 tiene que estar en modo remoto para funcionar con este circuito. Use el pulsador (LOCAL/REMOTE) para cambiar del modo local al remoto.
- 2. El Relé de Salida C tiene que estar programado para la función de Funcionado. Consultar Par. 38 *Selección de función del Relé C.*

instalar una pantalla magnética para reducir las tensiones inducidas en modo común.

Los datos transmitidos hacia y desde el MCD3000 tienen que estar ASCII de 8 bit, sin paridad, 1 bit de paro.

El MCD3000 puede programarse para que dispare en caso de fallo de la comunicación RS485. Esto se hace mediante el Par.24 *Comunicación Serie – Tiempo Límite RS485.*

La velocidad de transmisión mediante Par.22 *Comunicación Serie – Velocidad*. La dirección del arrancador se asigna en Par.23 *Comunicación Serie – Dirección*

**¡¡ATENCIÓN!**

**Series MCD3000**

Danfoss

La dirección debe tener dos dígitos, direcciones inferiores a 10, han de llevar un cero delante (0).

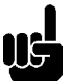

#### **¡¡ATENCIÓN!**

Si ningún arrancador se selecciona con una dirección específica, no se recibirá ninguna respuesta desde el maestro.

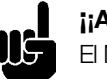

#### **¡¡ATENCIÓN!**

El MCD3000 podría tardar hasta 250 ms en responder. El tiempo límite de respuesta del maestro debe ser ajustado acorde a este tiempo.

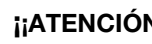

#### **¡¡ATENCIÓN!**

La dirección del esclavo y la velocidad de transmisión, pueden ser modificadas mediante el puerto serie. El comportamiento del puerto serie no se verá afectado por tales cambios de parámetros hasta que la sesión de programación por puerto serie haya concluido por parte del maestro. La aplicación serie del maestro debe asegurar que la modificación de estos parámetros no provoca problemas de comunicación.

Los detalles de los fragmentos de mensajes utilizados en la comunicación con el MCD3000, se muestran en la tabla de abajo. Los fragmentos de mensajes pueden unirse en un único mensaje, como se describe en la sección siguiente.

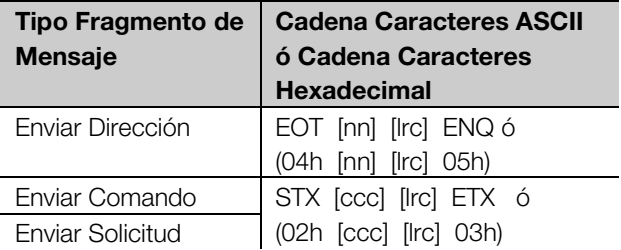

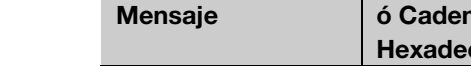

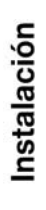

Ejemplo 4. MCD3000 controlado mediante un circuito de control remoto de pulsadores a tres hilos.

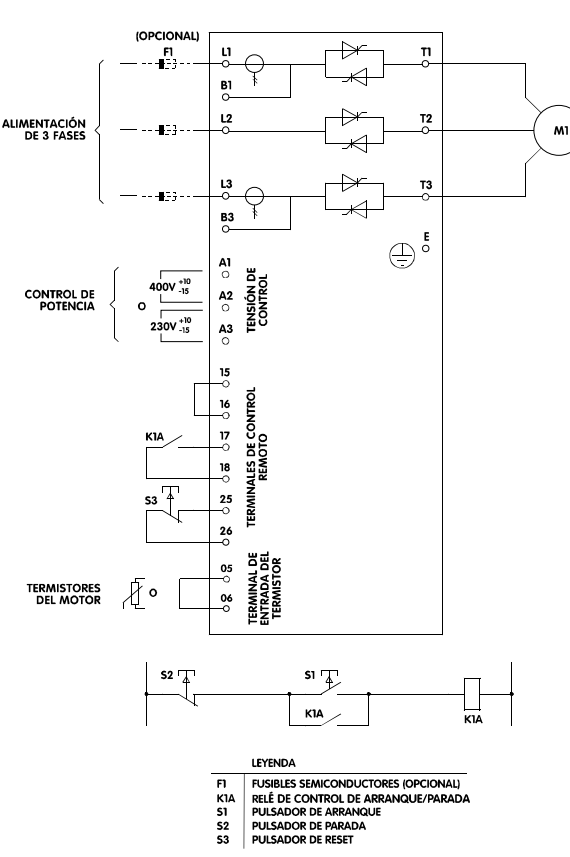

Nota:

1. El MCD3000 tiene que estar en modo remoto para funcionar con este circuito. Use el pulsador (LOCAL/REMOTE) para cambiar del modo local al remoto.

#### ■ **Comunicaciones serie**

El MCD3000 tiene un puerto de comunicación serie RS485 no aislado. Este puerto serie puede ser utilizado para:

- Control de funcionamiento del MCD3000
- Consulta del estado y datos de funcionamiento del MCD3000
- Lectura (recuperación) del conjunto de parámetros del MCD3000
- Escritura (volcado) del conjunto de parámetros del MCD3000

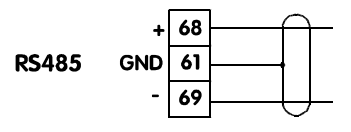

#### **¡¡ATENCIÓN!**

Los cables de comunicación deben encontrarse a una distancia de por lo menos 300mm de los cables de potencia. Cuando esto no sea posible, se debe considerar la posibilidad de

**Cadena Caracteres ASCII ó Cadena Caracteres**

(02h [dddd] [lrc] 03h)

(02h [ssss] [lrc] 03h)

(012h [vvvv] [lrc] 03h)

DC1 [pppp] [lrc] ETX ó (011h [pppp] [lrc] 03h)

**Hexadecimal**

Recibir Datos | STX [dddd] [lrc] ETX ó

Recibir Estado | STX [ssss] [lrc] ETX ó

Valor del Parámetro | DC2 [vvvv] [Irc] ETX ó

NAK NAK ó

ERR BEL ó

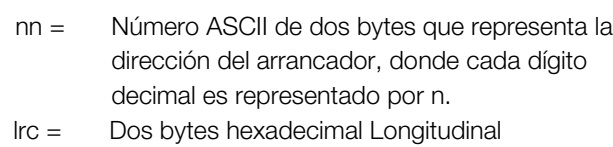

(15h)

(07h)

**Tipo Fragmento de**

Leer Parámetros Escribir Parámetros

**Mensaje**

Número de Parámetro

#### Redundancy Check ccc = Comando numérico ASCII de tres bytes, donde cada carácter se representa con una c.

- dddd = Número ASCII de 4 bytes que representa el dato corriente o temperatura donde cada dígito se representa por una d.
- ssss = Número ASCII de 4 bytes. Los dos primeros son ACSII cero. Los dos últimos bytes representan los niveles de un simple byte del dato de estado en hexadecimal.
- pppp= Número ASCII de 4 bytes que representa el número de parámetro donde cada dígito decimal se representa por una p.
- vvvv= Número ASCII de 4 bytes que representa el valor del parámetro donde cada dígito decimal se representa por una v.

#### ■ Comunicación Serie – Comandos

Los comandos pueden enviarse al MCD3000 utilizando el siguiente formato;

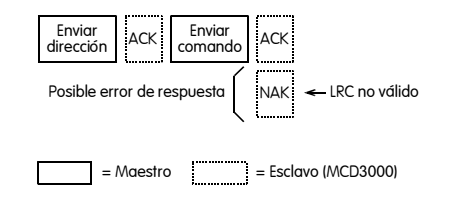

#### **Series MCD3000**

Danfoss

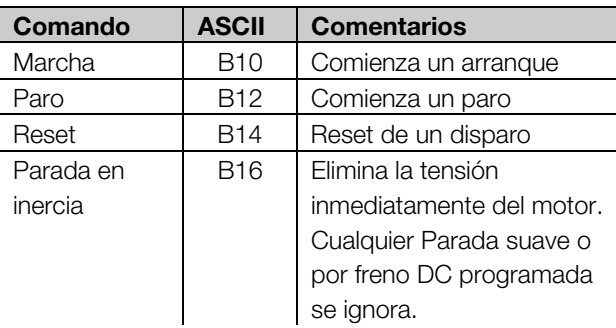

#### ■ Comunicación Serie – Lectura de Estado

El estado del arrancador MCD3000 puede obtenerse mediante el siguiente formato;

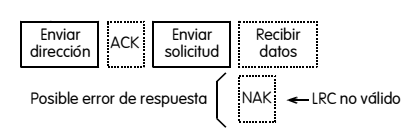

= Maestro  $\begin{bmatrix} \dots & \dots & \dots \\ \dots & \dots & \dots \\ \dots & \dots & \dots \end{bmatrix}$  = Esclavo (MCD3000)

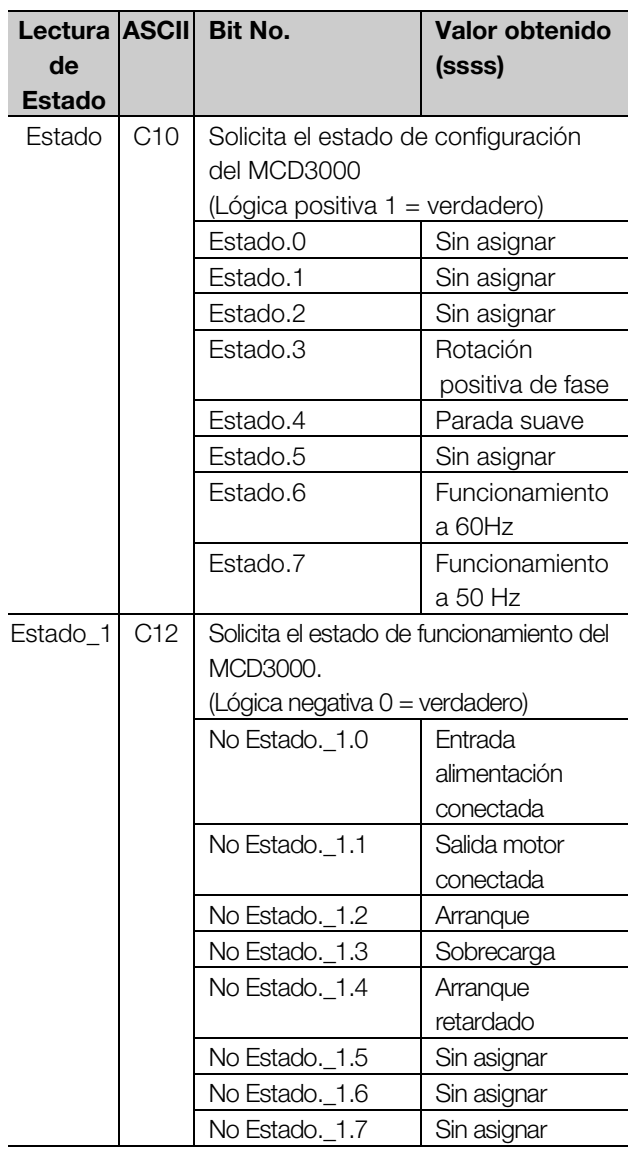

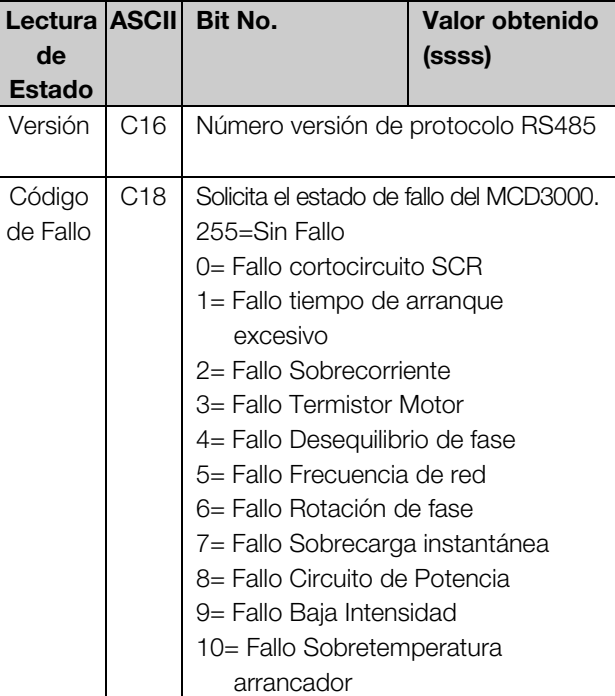

#### ■ Comunicación Serie – Lectura de Datos

Los datos del arrancador MCD3000 puede obtenerse mediante el siguiente formato;

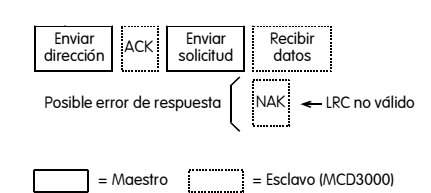

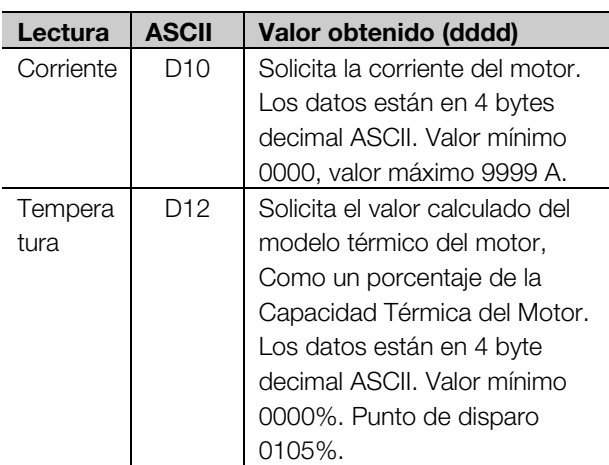

#### ■ Comunicación Serie – Descarga de parámetros **desde el MCD3000**

Los parámetros ajustados pueden descargarse del MCD3000 en cualquier momento, utilizando el siguiente formato;

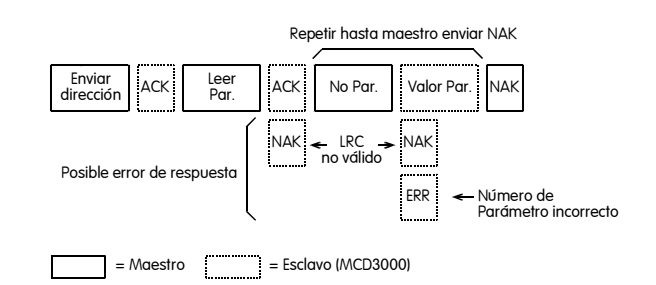

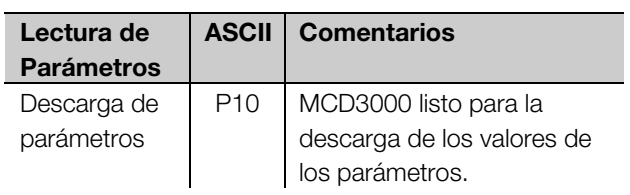

#### ■ **Comunicación Serie – Volcado de parámetros al MCD3000**

Los parámetros ajustados pueden volcarse al MCD3000 solamente cuando el equipo esta parado, es decir, sin ordenes de marcha o durante la parada y sin estados de alarma. Utilizar el siguiente formato para volcar los parámetros;

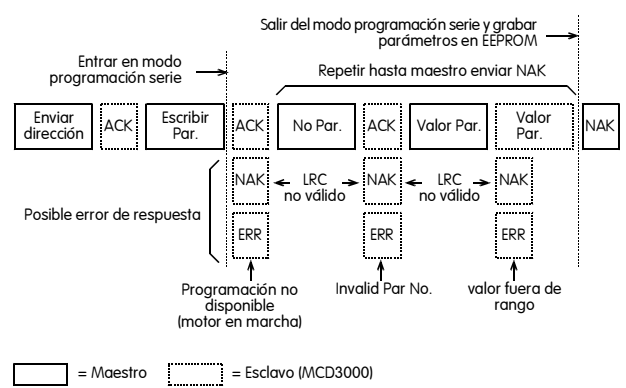

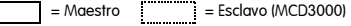

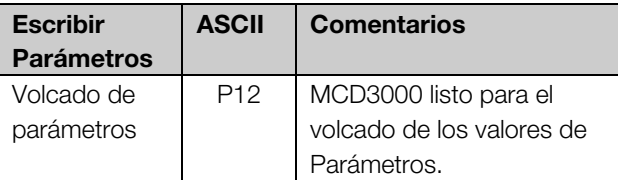

Cuando el MCD3000 recibe una orden de volcado de parámetros, entra en el modo de Programación Serie. Cuando está en modo de Programación Serie, las teclas del panel de control y las entradas digitales están inoperativas, la orden de marcha por puerto serie no está disponible, y el display parpadea mostrando las letras "SP".

Cuando la orden de volcado de parámetros ha concluido por parte del maestro, o se produce un error o llega al tiempo límite, los parámetros se escriben en la EEPROM y el MCD3000 sale del modo Programación Serie.

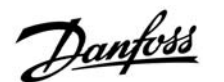

#### **¡¡ATENCIÓN!**

El modo Programación Serie llegará al tiempo límite (Timeout) en 500 ms, si no ha existido ninguna actividad en el puerto.

#### **¡¡ATENCIÓN!**

Los siguientes parámetros no pueden ser ajustados, Par. 43, 44, 45, 46 y 49. Si se vuelcan al MCD3000 los valores de estos parámetros, no tendrá ningún efecto, ni generará ningún error.

#### ■ Comunicación Serie – Cálculo de la suma de **comprobación (LRC)**

Cada secuencia de comandos enviadas a y desde el MCD3000, incluye una suma de comprobación (CheckSum). La forma usada es la Comprobación Longitudinal Redundante (LRC) "Longitudinal Redundancy Check", en ASCII hexadecimal. Esto es un número binario de 8 bit representado y transmitido como dos caracteres hexadecimales ASCII.

Para calcular el LCR:

- 1. Sume todos los bytes ASCII
- 2. Mod 256
- 3. Complemento a 2
- 4. Conversión ASCII

Por ejemplo, la secuencia de comando (Marcha):

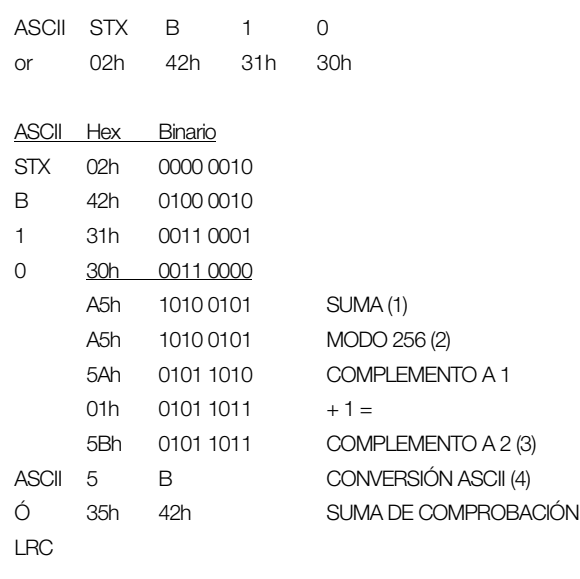

#### La secuencia de comando completa es:

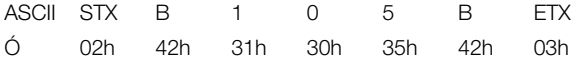

Para verificar un mensaje recibido que contenga un LRC:

- 1. Convertir los dos últimos bytes del mensaje de ASCII en binario.
- 2. Mover el 2º de la izquierda a los últimos 4 bits.
- 3. Sumárselo al último byte para obtener el LRC binario
- 4. Quitar los dos últimos bytes del mensaje
- 5. Sumar los bytes restantes del mensaje
- 6. Sumar el LRC binario
- 7. Redondear a un byte
- 8. El resultado debe ser cero.

El MCD3000 envía la respuesta o estado de los bytes como una secuencia ASCII.

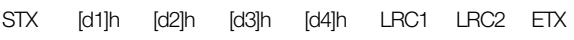

 $d1 = 30h$ 

- $d2 = 30h$
- d3 = 30h más un nivel superior del estado del byte trasladado a la derecha cuatro espacios binarios.
- d4 = 30h más un nivel inferior del estado del byte.

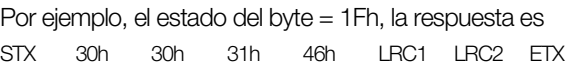

#### ■ **Programación**

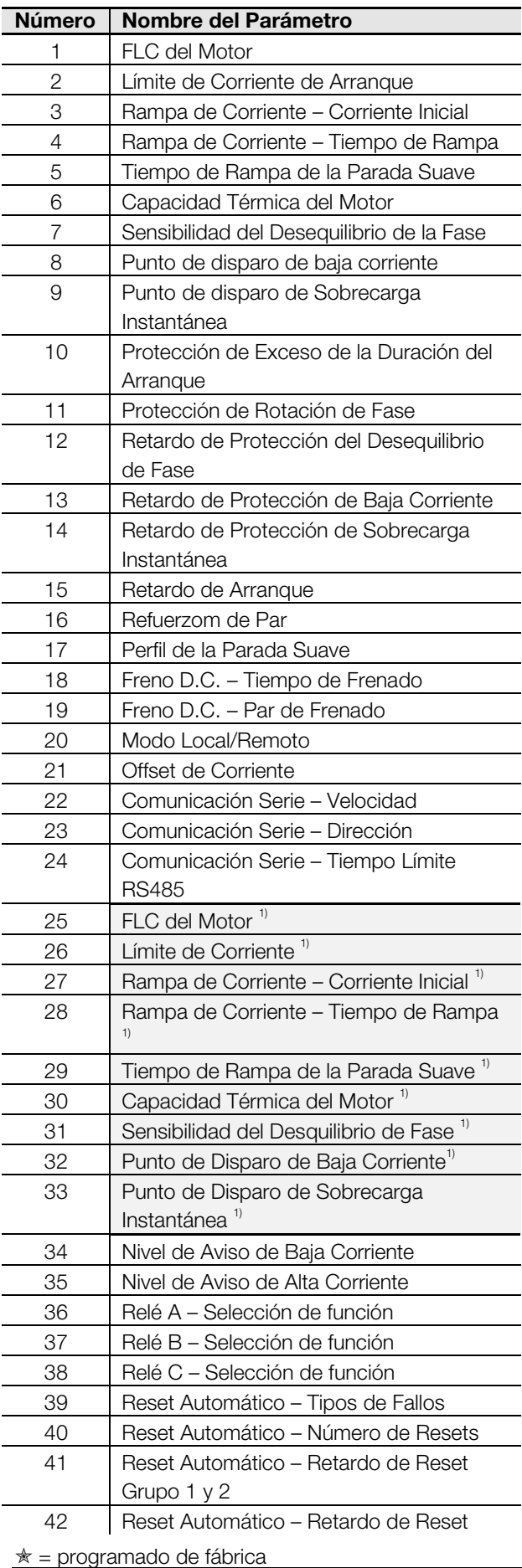

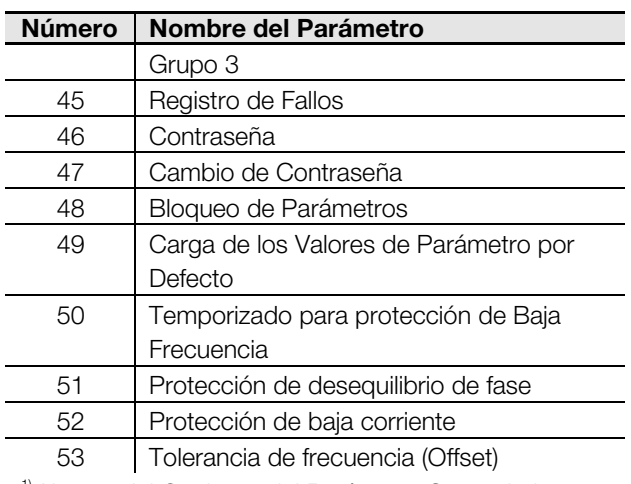

1) Ajustes del Conjunto del Parámetro Secundario

#### ■ **Procedimiento de programación**

Los ajustes del parámetro se hacen utilizando el Panel de Control local. **Los ajustes sólo se pueden realizar cuando el MCD3000 está parado.** Cuando el MCD3000 está en modo de programación los tres LEDs de la parte derecha del display numérico están iluminados.

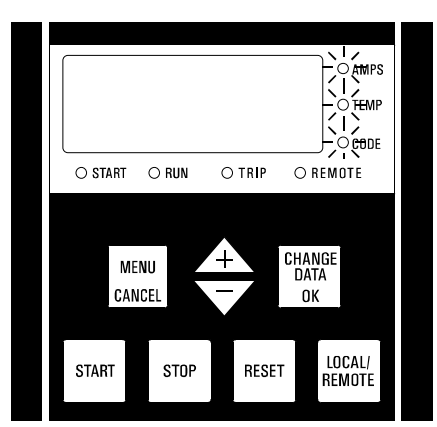

Para ajustar los parámetros haga lo siguiente:

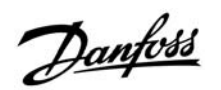

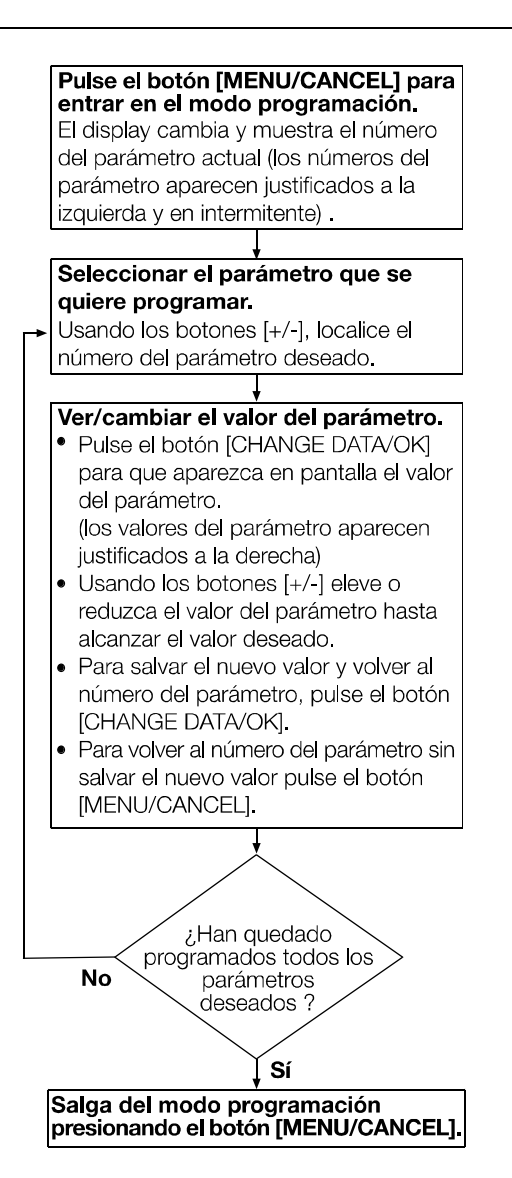

#### ■ **Funciones programables**

#### **1 FLC del Motor**

#### **Valor:**

 (Depende del Modelo)Amps ✭ Depende del Modelo Valor Minimo = 1/8 x In del MCD

#### **Función:**

Ajusta el MCD3000 para la Corriente Máxima del motor.

#### **Descripción de la elección:**

Ajuste de acuerdo a la corriente nominal de placa de motor.

#### **2 Límite de Corriente de Arranque**

**Valor:**

100% - 550% FCL del Motor <u>★</u> 350%

#### **Función:**

Programa el límite de corriente de arranque deseado.

 $\angle \equiv$  programado de fábrica MG.15.A4.05 - VLT es una marca registrada de Danfoss 17

#### **Descripción de la elección:**

El límite de corriente debe ser programado de manera que el motor acelere facilmente hasta alcanzar la velocidad máxima.

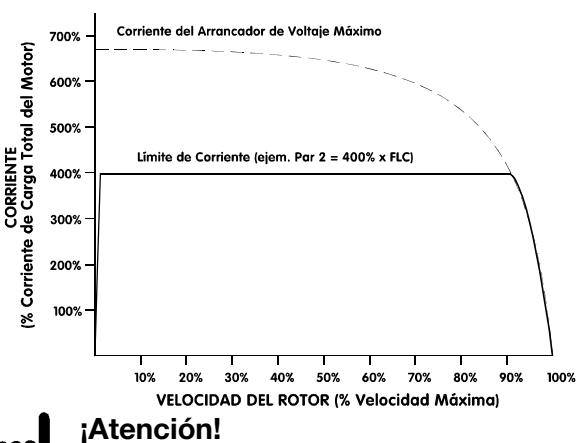

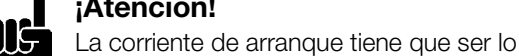

suficientemente potente como para permitir al motor producir un par suficiente para acelerar la carga conectada. La corriente mínima necesaria para producir esta aceleración depende del diseño del motor y de las características del par de carga.

#### **3 Rampa de Corriente – Corriente Inicial**

#### **Valor:**

10% - 550% FLC del Motor  $*350\%$ 

#### **Función:**

Programa la corriente inicial del arranque para el modo de arranque de la Rampa de Corriente. Ver también parámetro 4.

#### **Descripción de la elección:**

Ver parámetro 4.

#### **4 Rampa de Corriente – Tiempo de Rampa**

#### **Valor:**

1 - 30 segundos  $\star$  1 segundo

#### **Función:**

Programa el tiempo de rampa para el modo de arranque de la Rampa de Corriente.

#### **Descripción de la elección:**

El modo de arranque de la Rampa de Corriente modifica el modo de arranque del Límite de Corriente mediante la adición de una rampa extendida.

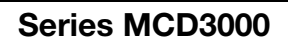

#### Corriente del Arrancador de Voltaie Má 700% del Motor) 600% CORRIENTE<br>9 de Carga Total ( 500%  $=$  400<sup> $\frac{3}{2}$ </sup>  $\times$  FLC 400% 300% Corriente 200% 100% Corriente Inicial (ejem. Par. 3 = 250% x FLC) 30% 40% 50% 60% 70% 80% 90% 10% 20% 100% VELOCIDAD DEL ROTOR (% Velocidad Máxima)

Normalmente el modo de arranque de la Rampa de Corriente se puede usar en dos circunstancias.

- 1. Para las aplicaciones donde las condiciones de arranque varían entre un arranque y otro, el modo Rampa de Corriente proporciona un arranque suave óptimo independientemente de le carga del motor ejem. Un transportador se puede arrancar cargado o vacío. En este caso programe de la siguiente manera.
	- Programe el Parámetro 2 *Límite de Corriente* de tal manera que el motor puede acelerar hasta alcanzar la velocidad máxima cuando esté totalmente cargado.
	- Programe el Parámetro 3 *Rampa de la corriente – Corriente Inicial* de tal manera que el motor pueda acelerar cuando esté libre de carga.
	- Programe el Parámetro 4 *Rampa de la Corriente – Tiempo de Rampa* de acuerdo con el tipo de arranque deseado. (La programación de un tiempo de rampa muy corto tendrá como resultado una corriente de arranque mayor de la necesaria para arranques libres de carga. La programación de un tiempo de rampa muy largo podría causar retrasos en el arrancado en el caso de arranques con carga).
- 2. Cuando la energía sea suministrada por un equipo generador donde se requiere un aumento gradual de la corriente para darle más tiempo al equipo generador para responder ante una mayor carga.
	- En este caso programe de la siguiente manera.
	- Programe el Parámetro 2 *Límite de Corrienten* según sea necesario.
	- Programe el Parámetro 3 *Rampa de la corriente – Corriente Inicial* a un nivel más bajo que el del *límite de la Corriente*.
	- Programe el parámetro 4 *Rampa de la corriente – Tiempo de Rampa* para conseguir la progresión gradual deseada de corriente de arranque.

#### **5 Tiempo de Rampa de la Parada Suave**

**Valor:**

0 - 100 segundos  $\angle$  0 segundos (apagado)

#### **Función:**

Programa el tiempo de la rampa de parada suave. La función de parada suave amplía el tiempo de deceleración del motor mediante una disminución gradual de la potencia suministrada al motor cuando se inicia una parada.

#### **Descripción de la elección:**

Programe el tiempo de rampa para optimizar las características de parada según la carga. La función de parada suave del MCD3000 tiene dos modos, el control estándar y el control de bomba. El modo de control de bomba puede ofrecer un rendimiento superior en algunas aplicaciones de bombeo. Consultar Par. 17 *Perfil de Parada Suave*.

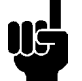

#### **¡¡ATENCIÓN!**

La función de parada suave del MCD3000 determina automáticamente el procedimiento de disminución gradual de potencia, sin que sea necesario ningún ajuste por parte del usuario.

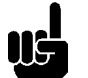

#### **¡¡ATENCIÓN!**

Las funciones de Parada Suave y de Freno D.C. no se pueden usar a la vez.

Programando el tiempo de rampa a más de 0 segundos provoca que el Par.18 *Freno D.C. – Tiempo de Freno* sea programado para 0 segundos y el Par. 38 *Relé C – Selección de Función* sea programado para DECONECTADO.

#### **6 Capacidad Térmica del Motor**

**Valor:**

5 - 120 segundos ✭ 10 segundos

#### **Función:**

Ajusta el modelo térmico del motor del MCD3000 para la capacidad térmica del motor conectada. La capacidad Térmica del Motor se define como el período de tiempo que el motor soportar una corriente directa de línea.

#### **Descripción de la elección:**

La programación de fábrica es adecuada para la mayoría de las aplicaciones.

Existen dos posibilidades a la hora de programar la Capacidad Térmica del Motor.

1. Programar de acuerdo con el tiempo DOL del motor según se muestra en la hoja de datos del motor. Esto permite disponer de la capacidad térmica total

 $\angle \equiv$  programado de fábrica

**¡¡ATENCIÓN!**

El punto disparo de desequilibrio de fase está desensibilizado en un 50% durante el arranque y la parada.

#### **8 Punto de Disparo de Baja Corriente**

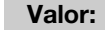

15% - 100% FLC del Motor  $\frac{15\%}{20\%}$ 

#### **Función:**

Programa la corriente de funcionamiento mínima permitida.

#### **Descripción de la elección:**

Cuando se desee parar el funcionamiento del motor debido a una baja corriente inusual, programe el punto de disparo de Baja Corriente por encima de la corriente magnética del motor y por debajo de la corriente de funcionamiento normal. Para anular la función de protección de Baja Corriente, programe el punto de disparo por debajo de la corriente magnética del motor. Normalmente < 25%.

El tiempo de reacción de la protección de Baja Corriente también se puede ajustar. Consultar Par. 13 *Retardo de Protección de Baja Corriente*. La protección de Baja Corriente durante el arranque y la parada está desabilitada.

#### **9 Punto de Disparo de Sobrecarga Instantánea**

#### **Valor:**

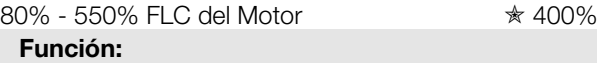

Programa el punto de disparo para la protección de Sobrecarga Instantánea.

#### **Descripción de la elección:**

El punto de disparo de sobrecarga instantánea se debe programar para que el motor dispare cuando se bloquee. El tiempo de reacción de la protección de Baja Corriente también se puede ajustar. Consultar Par. 14 *Protección de Sobrecarga Instantánea Retardada*. La protección de Sobrecarga Instantánea durante el arranque y la parada está desabilitada.

#### **10 Protección de Exceso de la Duración del Arranque**

**Valor:**

0 - 255 segundos  $\angle$  ★ 20 segundos

del motor conectado. El motor podrá desarrollar su capacidad máxima durante el arranque y cuando se vea sometido a sobrecargas.

#### **¡¡ATENCIÓN!**

El MCD3000 asume que la corriente Direct-On-Line es 600% de la Corriente Máxima. La verdadera corriente DOL del motor se puede explicar mediante el uso de la formula para calcular el valor de la Capacidad Térmica del Motor programada.

Corriente del Rotor Bloqueador del Motor (%) **CTM** x Tiempo DOL del Motor  $(Par 6)$  $\overline{600\%}$ 

2. Programar de acuerdo con las necesidades de carga. Aunque la Capacidad Térmica del Motor se puede programar de una manera segura siguiendo las indicaciones publicadas del límite del tiempo DOL, algunos tipos de carga no la necesitan ni para el arranque ni para soportar sobrecargas durante el funcionamiento. En tales circunstancias el ajuste de la Capacidad Térmica del Motor basado en las necesidades de la carga provocará un calentamiento prematuro de funcionamiento anormal. Para programar la Capacidad Térmica del Motor de acuerdo con las necesidades de carga, programe el display del MCD3000 para leer la temperatura del motor, ponga en funcionamiento la carga, pare y vuelva a arrancar la carga mientras visualiza la temperatura del motor calculada. El ajuste de la Capacidad Térmica del Motor se puede reducir hasta que la temperatura al final de un nuevo arranque sea aproximadamente del 80%

#### **7 Sensibilidad del Desequilibrio de Fase**

#### **Valor:**

1 - 10  $\angle$  5 (Sensibilidad Normal)

- 1 4 = Sensibilidad incrementada
- $5 =$ Sensibilidad normal
- 6 10 = Sensibilidad reducida

#### **Función:**

Programa la sensibilidad de la protección de desequilibrio.

#### **Descripción de la elección:**

Ajuste el punto de disparo para acomodarlo al desequilibrio de fase tolerado. El programado de fábrica es normalmente aceptable pero cabe la posibilidad de que tenga que ser ajustado para que se acomode a las variaciones de un lugar determinado. El tiempo de reacción de la protección del desequilibrio de fase también puede ser ajustado. Consultar Par. 11 *Retardo de Protección del Desequilibrio de Fase*.

#### **Función:**

Programa la duración de arranque máxima permitida.

#### **Descripción de la elección:**

Programar para un periodo algo mayor de la duración normal de arranque. El MCD3000 fallará si la duración del arranque excede de lo normal. Esto proporcina una indicación temprana de que las condiciones de la aplicación han cambiado oque el motor se ha calado. También puede protejer al arrancador suave de un funcionamiento fuera de su rango de capacidad de arranque.

#### **¡¡ATENCIÓN!**

Asegurarse de que el ajuste de la protección de Exceso de la Duración del Arranque está dentro del rango de capacidad del MCD3000.

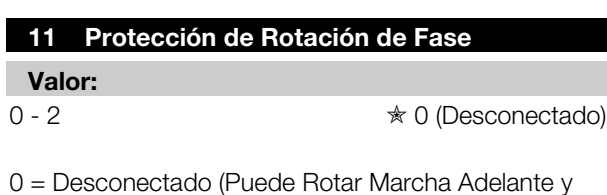

0 = Desconectado (Puede Rotar Marcha Adelante y Marcha Atrás)

1 = Solamente Rotación Marcha Adelante

2 = Solamente Rotación Marcha Atrás

#### **Función:**

Programa la secuencia permitida de rotación de fase de la corriente en curso.

#### **Descripción de la elección:**

El MCD por sí solo no es sensible a la rotación de fase. Está función hace que la rotación del motor quede limitada a una sola dirección. Programe la protección en consonancia con las necesidades de la aplicación.

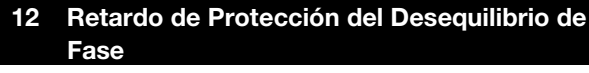

#### **Valor:**

3 - 254 segundos  $\angle$  3 segundos

#### **Función:**

Retrasa el disparo cuando es detectado un desequilibrio de Fase superior al programado en la Sensibilidad de Desequilibrio de Fase. (Par. 7 y Par.31)

#### **Descripción de la elección:**

Programado para evitar un tripping innecesario debido a un desequilibrio de fase temporal.

#### **13 Retardo de Protección de Baja Corriente**

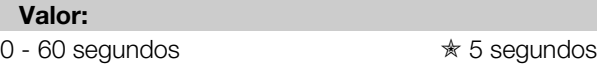

#### **Función:**

Retrasa el disparo cuando es detectada una corriente del motor más baja de la programada en el Punto de disparo de Baja Corriente. (Par. 8 y Par. 33)

#### **Descripción de la elección:**

Programar para evitar un disparo innecesario debido a una situación de baja corriente temporal. La protección de Baja Corriente durante el arranque y la parada está desabilitada.

#### **14 Retardo de Protección de Sobrecarga Instantánea**

#### **Valor:**

0 - 60 segundos  $\angle$  ↑ 0 segundos

#### **Función:**

Retrasa el disparo cuando es detectada una corriente del motor más alta de la programada en el Punto de Disparo de Sobrecarga. (Par. 9 y Par. 33)

#### **Descripción de la elección:**

Programar para evitar un disparo innecesario debido a una situación de alta sobrecarga temporal.

#### **15 Retardo de Arranque**

**Valor:**

1 - 254 unidades ✭ 1 unidad (10 segundos)

1 Unidad  $=$  10 segundos

#### **Función:**

Programa el tiempo mínimo entre el final de una parada y el principio del siguiente arranque.

#### **Descripción de la elección:**

Programar de acuerdo con las necesidades del proceso. Un ajuste de cero, permite un retardo mínimo del arranque de 1 segundo. Durante el período del retardo de arranque el LED de la derecha del display numérico del MCD3000 estará intermitente, indicando que el motor no se puede arrancar.

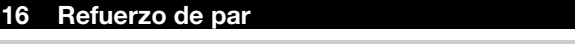

**Valor:**

0 - 1 **★ 0 (Desconectado)** 

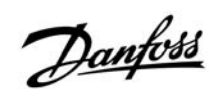

- 0 = Desconectado
- $1 =$ Par de refuerzo
- $2 =$  Control de par
- 3 = Par de refuerzo y control de par

#### **Función:**

Activa la función de refuerzo de par.

#### **Descripción de la elección:**

El Par de Arranque le da una potencia extra al inicio del arranque. El Par de arranque se puede usar para cargas que necesitan un par alto para iniciar la marcha pero después acelera libremente con un par más bajo.

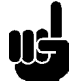

#### ¡Atención!

El par de arranque tiene como resultado una aplicación rápida del par. Asegurese de que la carga transportada y la cadena transportadora son adecuadas a las características del par de arranque DOL.

El control de par proporciona una aplicación de par mas lineal durante el arranque.

#### **17 Perfil de la Parada Suave**

- **Valor:**
- 0 1  $\qquad \qquad \star$  0 (Modo Estándar)
- 0 = Modo Estándar
- 1 = Control de bomba (modo 1)
- 2 = Control de bomba (modo 2)
- 3 = Control de bomba (modo 3)

#### **Función:**

Elige entre los posibles perfiles de parada suave.

#### **Descripción de la elección:**

El modo estándar es el perfil de parada suave por defecto y es el adecuado para la mayoría de las instalaciones. En el modo estándar la deceleración del motor está visualizada y la operación de parada suave se ajusta automáticamente para optimizar el resultado. En mejora del modo estándar de trabajo, se incorporan tres modos especializados de control de bombas. Estos modos proporcionan un algoritmo de control alternativo que reporta ventajas y mejoras frente al modo estándar en función del tipo de motor y característica hidráulica de la aplicación.

**La función de Frenado D.C. disminuye el tiempo de deceleración del motor mediante la aplicación de una corriente D.C. a los terminales del motor cuando se realiza una orden de parada. Para realizar esta función es necesario instalar un contactor (de Rango AC1) entre los terminales T2**

- **y T3 según se muestra en el esquema eléctrico así como ajustar los siguientes parámetros del MCD3000.**
- **Par 18.** *Freno D.C. Tiempo de Freno*
- **Par 19.** *Freno D.C. Par de Freno*
- **Par 38.** *Relé C Selección de Función.*

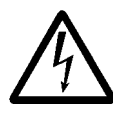

Los módulos de potencia del MCD3000 sufrirán daños si el contactor del Freno D.C. está cerrado cuando la función de Freno D.C. no se encuentra en funcionamiento.

Asegúrese de que un Relé de Terminal C controle el contactor de Freno D.C. así como de que el Par. 38 del Relé C – Selección de Función esté programado para el Control del Contactor de Frenado D.C.

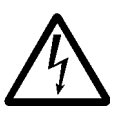

 Los módulos de potencia del MCD3000 sufriran daños si el contactor de Freno D.C. está incorrectamente conectado entre T1-T2 o T1-T3.

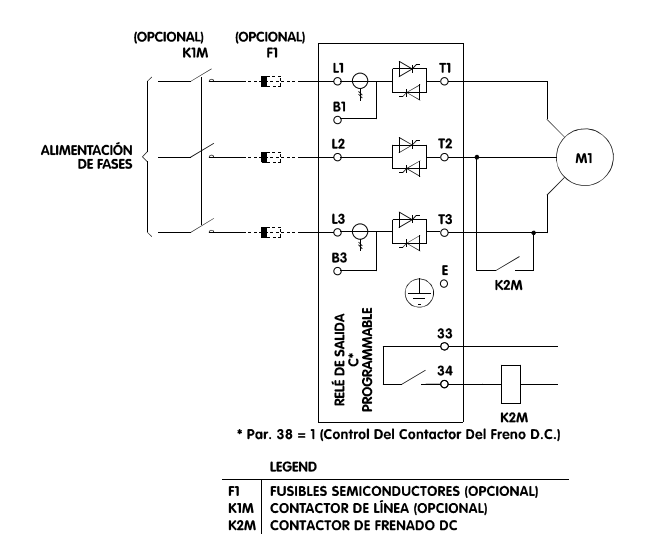

**18 Freno D.C. – Tiempo de Freno**

#### **Valor:**

0 - 10 segundos  $\qquad \qquad \ast$  0 segundos (Desconectado)

#### **Función:**

Programa el tiempo de funcionamiento de la función de Frenado D.C.

#### **Descripción de la elección:**

Programese según sean las necesidades. Un ajuste de 0 segundos desconecta la función de Freno D.C.

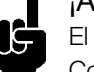

#### ¡Atención!

El Relé C tiene que ser programado para el Control del Contactor del Freno D.C. de tal manera que el cortocircuitado del contactor funcione

#### **¡Atención!**

Las funciones de Freno D.C. y Parada Suave no se pueden usar a la vez. El ajuste de un Freno D.C. – Tiempo de Freno superior a 0 segundos provoca que el Par.5 Tiempo de Rampa de la Parada Suave y el Par.29. Tiempo de Rampa de la Parada Suave (conjunto de parámetro secundario) se ajustan a 0 segundos.

correctamente. Consultar Par. 38 *relé C – Selección*

*de Función* para el procedimiento de ajuste.

#### **¡Atención!**

Durante el funcionamiento de la función de Freno D.C. el display del MCD3000 muestra las letras "br" de esta forma.

#### br

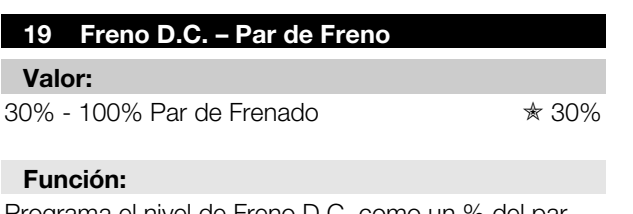

Programa el nivel de Freno D.C. como un máximo de frenado.

#### **Descripción de la elección:**

Programar según sean la necesidades.

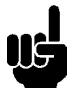

#### ¡Atención!

Para cargas de gran inercia hay disponible un par de frenado mayor mediante el uso del "Frenado Suave" técnica descrita en la sección Guía de Diseño de este manual.

#### **20 Modo Local/Remoto**

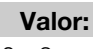

0 - 3  $\angle$  0 (Pulsador [LOCAL/REMOTO])

- 0 = [Local/Remoto] presionar el pulsador en el MCD3000 disponible todo el tiempo.
- 1 = [Local/Remoto] presione el pulsador en el MCD3000 disponible sólo cuando el motor está parado.
- 2 = Solamente control local. (Pulsadores del MCD3000 disponibles, terminales de control remoto no disponibles)
- 3 = Solamente control remoto. (Pulsadores del MCD3000 no disponibles, terminales de control remoto disponibles)

#### **Función:**

 $\angle \equiv$  programado de fábrica

Determina cuando están operativos los pulsadores de control local o los terminales de control remoto del MCD3000. También determina si se puede y cuando

#### **Series MCD3000**

<u>Danfoss</u>

se puede usar los pulsadores para pasar de control local al remoto.

#### **Descripción de la elección:**

Programar de acuerdo con las necesidades de funcionamiento deseadas.

#### **21 Offset de Corriente**

**Valor:** 85% - 115% ✭ 100%

#### **Función:**

Compensa los circuitos de visualización de corriente del MCD3000. Estos circuitos están calibrados en fábrica con una precisión de +- 5%. El offset se puede usar para igualar la corriente de lectura del MCD3000 con un sistema de visualización de corriente externa.

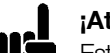

#### **¡Atención!**

Estos ajustes afectan a todas las funciones basada en corriente. Ejem. Lectura de corriente, sobrecarga del motor y todas las protecciones basadas en corriente y las salidas de corriente.

#### **Descripción de la elección:**

El offset debe ser ajustado de acuerdo con la siguiente fórmula.

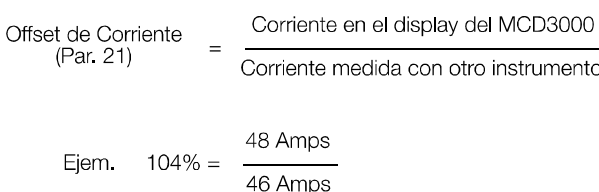

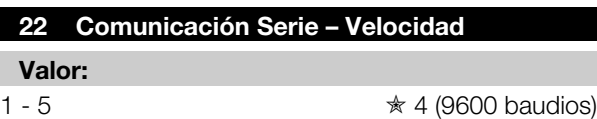

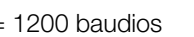

 $2 = 2400$  baudios

 $1 =$ 

- $3 = 4800$  baudios
- $4 = 9600$  baudios
- $5 = 19200$  baudios

#### **Función:**

Programa el rango de baudios para las comunicaciones serie.

#### **Descripción de la elección:**

Programar según corresponda.

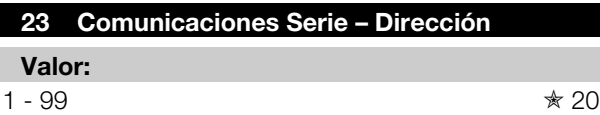

#### **Función:**

Asigna al MCD3000 una dirección para las comunicaciones serie.

#### **Descripción de la elección:**

Programar un único número de dirección según corresponda.

#### **24 Comunicaciones Serie – Tiempo Límite RS485**

#### **Valor:**

0 - 100 segundos  $\star$  0 segundos (Desconectado)

#### **Función:**

Programa el período disponible máximo de inactividad RS485.

#### **Descripción de la elección:**

Programar este parámetro si es necesario producir un disparo en el caso de un fallo de las comunicaciones con el MCD3000.

Un programado de 0 segundos permite que el MCD300 siga funcionando sin una actividad RS485 regular.

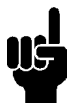

#### **¡Atención!**

En el caso de que se produzca un trip de Tiempo Límite del RS485 el MCD300 no se puede reactivar hasta que se hayan restablecido la comunicación. Si las comunicaciones RS485 no pueden restablecerse inmediatamente es necesario un control manual temporal, el Par 24 *Comunicaciones Serie – Tiempo Límite RS485* tiene que programarse a 0 segundos.

#### **El MCD3000 incluye dos conjuntos de parámetro de funcionamiento del motor. Los parámetros 25 - 33 constituyen el conjunto de parámetro secundario y replica el conjunto de parámetro primario, Parámetros 1 - 9.**

**Consultar la sección de Funcionamiento de este manual para más detalles de las posibilidades del conjunto de parámetro secundario.**

#### **25 FCL del Motor**

#### **(Conjunto de Parámetro Secundario)**

#### **Valor:**

(Depende del Modelo) Amps ✭ Depende del Modelo

Ver Par. 1 para la Función y Descripción de la elección.

#### $\angle x$  = programado de fábrica

MG.15.A4.05 - VLT es una marca registrada de Danfoss 23

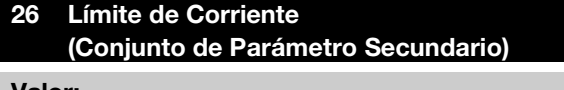

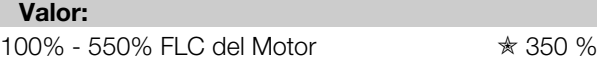

Ver Par. 2 para la Función y Descripción de la elección.

#### **27 Rampa de Corriente – Corriente Inicial (Conjunto de Parámetro Secundario) Valor:**

10% - 550% FLC del Motor  $*350%$ 

Ver Par. 3 para la Función y Descripción de la elección.

#### **28 Rampa de Corriente – Tiempo de Rampa (Conjunto de Parámetro Secundario)**

**Valor:**

1 - 30 segundos  $\star$  1 segundos

Ver Par. 4 para la función y descripción de la elección.

#### **29 Tiempo de Rampa de Paro Suave (Conjunto de Parámetro Secundario)**

#### **Valor:**

0 - 100 segundos  $\qquad \quad \star$  0 segundos (Desconectado)

Ver Par. 5 para la Función y Descripción de la elección.

#### **30 Capacidad Térmica de Motor (Conjunto de Parámetro Secundario) Valor:**

5 - 120 segundos  $\angle$  ↑ 10 segundos

Ver Par. 5 para la Función y Descripción de la elección.

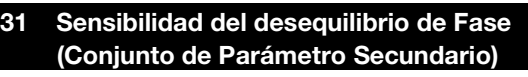

**Valor:**

1 - 10  $\angle$  5 (Sensibilidad Normal)

- 1 4  $=$  Sensibilidad incrementada
- $5 =$ Sensibilidad Normal
- 6 10 = Sensibilidad reducida

Ver Par. 5 para la Función y Descripción de la elección.

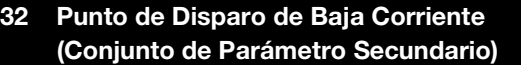

#### **Valor:**

15% - 100% FCL del Motor  $*$  20 %

Ver Par. 8 para Función y Descripción de la elección.

#### **33 Punto de Disparo de Sobrecarga Instantánea (Conjunto de Parámetro Secundario)**

**Valor:** 80% - 550% FCL del Motor  $*$  400%

Ver Par. 9 para Función y Descripción de la elección.

#### **34 Nivel de Aviso de Baja Corriente**

#### **Valor:**

1 - 100% FLC del Motor ✭ 50% FLC del Motor

#### **Función:**

Programa la corriente a la cual el Aviso de Baja Corriente funciona. (Los avisos de baja corriente sólo se pueden producir cuando el motor está en marcha). El Relé de Salida B se puede programar para que indique el estado del Aviso de Baja Corriente. El relé de salida cambiará el estado cuando la corriente del motor sea menor que el punto programado. Ver Par. 37 *para el Relé B – Selección de Función*.

#### **Descripción de la elección:**

Programar según corresponda.

#### **35 Nivel de Aviso de Alta Corriente**

**Valor:**

50 - 550% FLC del Motor ✭ 105% FLC del Motor

#### **Función:**

Programa la corriente a la cual el Aviso de Alta Corriente funciona. (Los avisos de alta corriente sólo se pueden producir cuando el motor está en marcha). El Relé de Salida B se puede programar para que indique el estado del Aviso de Alta Corriente. El relé de salida cambiará el estado cuando la corriente del motor sea mayor que el punto programado. Ver Par. 37 *para el Relé B – Tarea de Función.*

#### **Descripción de la elección:**

Programar según corresponda.

#### **36 Relé A – Selección de Función**

#### **Valor:**

0 - 3 **★ 0 (Contactor de Línea)** 

- 0 = Contactor de Línea
- 1 = Funcionando
- 2 = Aviso Alta Intensidad (ver Par. 35)
- 3 = Aviso Baja Intensidad (ver Par.34)

#### **Función:**

 $\angle \equiv$  programado de fábrica

#### Programa la funcionalidad de la Salida A del Relé.

#### **Description of choice:**

Programar según corresponda.

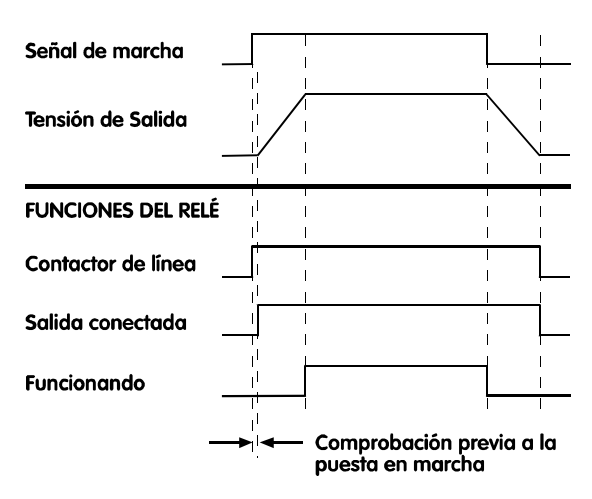

#### **37 Relé B – Tarea de Función**

#### **Valor:**

 $0 - 4$   $\star$  0 (Fallo)

 $0 =$ Fallo

- 1 = Salida conectada
- 2 = Aviso de alta corriente (ver Par. 35)
- 3 = Aviso de baja corriente (ver Par. 34)
- 4 = Contactor de línea

#### **Función:**

Programa la funcionalidad de la Salida B del Relé.

#### **Descripción de la elección:**

Ver Par. 36

#### **38 Relé C – Selección de Función**

#### **Valor:**

 $0 - 2$   $\angle$  0 (Funcionando)

- $0 =$  Funcionando
- 1 = Control del Contactor del Freno D.C.
- 2 = Desconectado (no funciona)

#### **Función:**

Programa la funcionalidad de la Salida C del Relé.

#### **Descripción de la elección:**

Programar para 1 (Control del Contactor del Freno D.C.) sólo cuando se esté usando la función de Freno D.C. y haga este ajuste en el primer ajuste del Par. 18 *Freno D.C. – Tiempo de Freno*.

Programación

# Programaciór

#### **¡Atención!**

Para reducir las posibilidades de que se produzca algún daño en el equipo debido al ajuste inapropiado de la funcionalidad del Relé C el MCD3000 programa automáticamente este parámetro para 2 (Desconectado) en los siguientes casos.

- Si se programa un tiempo de parada suave cuando el Par. 38. *Relé C – Selección de Función* está programado para 1 (Control del Contactor de Freno D.C.)
- Cuando se cambie a 0 segundos el Par. 18 *Freno D.C. – Tiempo de Freno*.
- Cuando el Par. 18 *Freno D.C. Tiempo de Freno* se cambie de 0 segundos a otro dígito.

**La función de Reset Automático define que tipos de fallo seleccionados sean reactivados automáticamente. La operación de Reset Automático está afectada por tres ajustes.**

- **Tipos de Fallo**
- **Número de Resets**
- **Reset Retardado**

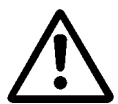

Si después de que el estado de fallo haya sido reactivado todavía el comando de arranque está presente el motor se volverá a

poner en marcha. Asegurese de que esta operación no pone en riesgo la seguridad personal y de que se han tomado todas las medidas de seguridad apropiadas.

#### **39 Reset Automático – Tipos de Fallo**

**Valor:**

0 - 3 **★ 0 (Desconectado)** 

0 = Desconectado.

- 1 = Reset Automático de los fallos del Grupo 1.
- 2 = Reset Automático de los fallos del Grupo 1 y 2.
- 3 = Reset Automático de los fallos del Grupo 1, 2 y 3.

#### **Función:**

Selecciona el tipo de errores a los se les aplicará la función de reset automáticamente.

#### **Descripción de la elección:**

El reset automático se les puede aplicar a tres grupos de fallos.

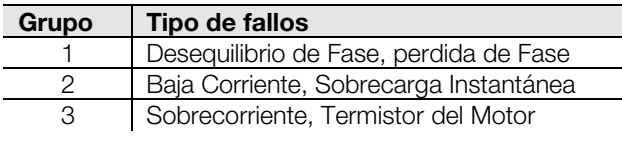

#### **40 Reset automático – Número de Resets**

#### **Valor:**

 $1 - 5$  Resets  $\star$  1 Reset

#### **Función:**

Programa el número de veces que se aplicará el reset cuando se produzca algún malfuncionamiento antes de que la condición de fallo quede bloqueada y sea necesario un rest manual.

#### **Descripción de la elección:**

Programar de acuerdo con el número máximo de resets requerido.

El contador de reset aumentará en uno cuando se produzca un fallo hasta alcanzar el número de resets programado. Después será necesario un reset manual. El contador de reset disminuirá en uno (hasta un mínimo de cero) después de cada ciclo de arranque/parada con éxito.

#### **41 Reset Automatico – Retardo de Reset Grupo 1 y 2**

#### **Valor:**

5 - 999 segundos  $\star$  5 segundos

#### **Función:**

Programa el retraso antes de que se produzca un reset en los fallos del Grupo 1 y 2.

#### **Descripción de la elección:**

Programar según corresponda.

#### **42 Reset Automático – Retardo de Reset Grupo 3**

#### **Valor:**

 $5 - 60$  minutos  $\angle$  5 minutos

#### **Función:**

Programa el retraso antes de que se produzca un reset en los fallos del Grupo 3.

#### **Descripción de la elección:**

Programar según corresponda.

#### **43 Diagnóstico de fábrica Display A**

#### **Valor:**

No programable

#### **44 Diagnóstico de fábrica Display B**

**Valor:**

No programable

#### **45 Registro de Fallos**

#### **Valor:**

Sólo lectura <u>★ Sin programar</u>

#### **Función:**

Muestra el registro de Fallos. El registro de Fallos registra las causas de los últimos 8 eventos de fallo.

#### **Descripción de la elección:**

Use los pulsadores de (+/-) para moverse a través del registro de fallos.

Consulte la sección Cómo Proceder en Caso de Fallo de este manual para una completa información sobre el registro de fallos, los códigos de fallos y los mencionados procedimientos en casos de fallo.

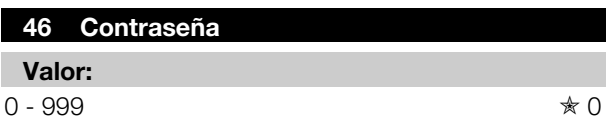

#### **Función:**

Poner el número de contraseña correcto hace dos cosas.

- 1. Si los ajustes de parámetro se encuentra en estado de Sólo Lectura (consultar Par. 48 *Bloqueo de Parámetro*) introduciendo el número de contraseña correcto hace que temporalmente el estado sea de Leer/Escribir permitiendo que los ajustes de parámetro se puedan cambiar. Cuando se sale del modo de ajuste de parámetros el estado vuelve a ser de Sólo Lectura.
- 2. Permite acceder a los números de parametro 47, 48 y 48. Estos parámetros permite al usuario:
	- Cambiar el número de la contraseña
	- Cambiar el estado del parámetro, pasando del estado de Leer/Escribir al de Sólo Lectura lo que le proporciona control sobre los cambios no autorizados del ajuste de los programas.
	- Cargar el ajuste de fábrica por defecto.

#### **Descripción de la elección:**

Ponga el número actual de contraseña. Si lo ha perdido, pongase en contacto con su representante Danfoss.

#### **47 Cambio de Contraseña**

#### **Valor:**

 $0 - 999$   $* 0$ 

#### **Función:**

Programa el número de la contraseña.

#### **Descripción de la elección:**

Programar y registrar el número de la contraseña según corresponda.

 $\angle x$  = programado de fábrica

#### **48 Bloqeo de Parámetro**

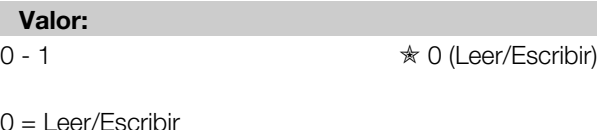

 $\Omega$  =

1 = Sólo Lectura

#### **Función:**

Permite la protección del ajuste de los programas mediante la restricción de la funcionalidad del Modo del Programa al estado Sólo Lectura.

#### **Descripción de la elección:**

Programar según corresponda.

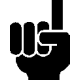

#### **¡Atención!**

Cuando se haya cambiado el bloqueo del parámetro de Leer/Escribir a Sólo Lectura el nuevo ajuste sólo surtirá efecto una vez que se haya salido del modo programado.

#### **49 Carga de los Valores de Parámetro por defecto**

#### **Valor:**

 $0 - 100$   $* 0$ 

50 = Carga de los valores de parámetro por defecto

#### **Función:**

Reactiva los valores de parámetro a los ajustes por defecto en fábrica.

#### **Descripción de la elección:**

Programar según corresponda.

#### **50 Temporizado para protección de Baja Frecuencia**

#### **Valor:**

0 – 60 segundos  $\star$  0 segundos

#### **Función:**

Los temporizados actúan disparando a la detección de una frecuencia baja cuando el motor esté girando a, <48 Hz (red de 50 Hz), <58 Hz (red de 60 Hz)

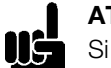

# **ATTENTION**

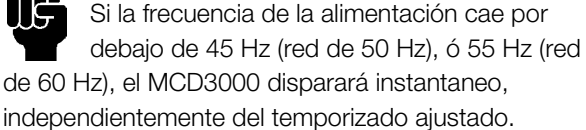

#### **Descripción de la elección:**

Ajustar para permitir el funcionamiento continuo en situaciones extremas, aunque temporales, de baja frecuencia.

#### **51 Protección de desequilibrio de fase**

**Valor:**

 $0 - 1$   $\qquad \qquad \mathcal{R}$  0 (conectado)

 $0 =$ Conectado

1 = Descconectado

#### **Función:**

Activa o desactiva la protección de desequilibrio de fase.

#### **Descripción de la elección:**

Programar según necesidades.

#### **52 Protección de baja corriente**

**Valor:**

 $0 - 1$   $\angle$  0 (conectado)

 $0 =$ Conectado

1 = Descconectado

#### **Función:**

Activa o desactiva la protección de baja corriente.

#### **Descripción de la elección:**

Programar según necesidades.

#### **53 Tolerancia de Frecuencia (Offset) Valor:**  $0 - 1$   $*$  0

- 0 = Normal (Tolerancia 50Hz: 48Hz- 52Hz, Tolerancia 60Hz:58Hz - 62Hz)
- 1 = Expandida (Tolerancia 50Hz: 47Hz- 52Hz, Tolerancia 60Hz:57Hz - 62Hz)

#### **Función:**

Expande la tolerancia de frecuencia permitida por el MCD3000 mediante reducción a 1 Hz del limite más bajo. Esta expansión se ajusta a las situaciones de suministro de red con caidas de frecuencia.

#### **Descripción de la elección:**

Aplicar la tolerancia si es requerida.

 $\angle x$  = programado de fábrica MG.15.A4.05 - VLT es una marca registrada de Danfoss 27

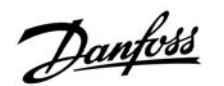

#### ■ **Funcionamiento**

Una vez que el MCD3000 haya sido instalado, conectado y programado de acuerdo con las instrucciones previas de este manual, entonces se le puede poner en funcionamiento.

#### ■ **Panel de control local**

El panel de control local se puede usar para manejar el MCD3000 Cuando éste se encuentre en modo de control local.

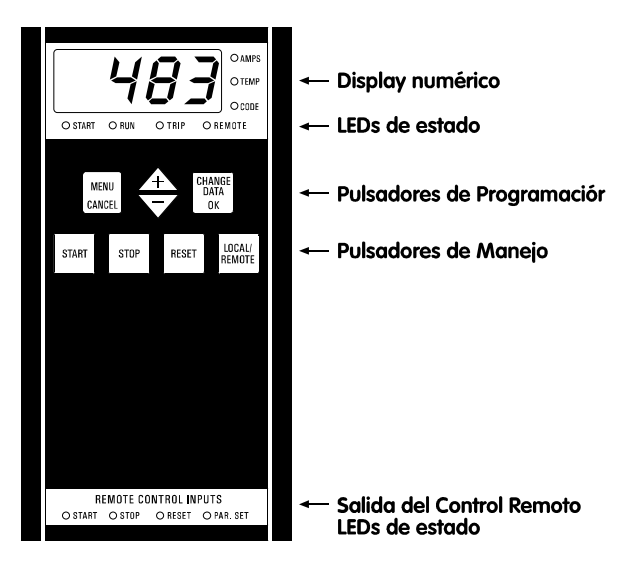

1. Display Numérico

Durante el funcionamiento el display puede mostrar o la corriente del motor (Amps) o la temperatura del motor (%) de la calculada mediante el modelo térmico del motor del MCD3000. La información mostrada es la indicada por los Leds de la parte derecha del display, y se puede cambiar usando los pulsadores (+/-).

En el caso de que ocurra un fallo aparecerá en el display el código del fallo. Consultar la sección Cómo Proceder en Caso de Fallo de este manual.

#### **¡Atención!**

Si la corriente del motor excede la corriente máxima que puede ser mostrada en el display, aparecerán unos guiones en el display.

2. Indicadores del Estado del Arrancador

 Start: Indica que está siendo aplicada potencia al motor

---

- Run: Indica que está siendo aplicada potencia total al motor.
- Trip: El arrancador ha sufrido un trip.
- Remote: El MCD3000 está en modo de control remoto. Los pulsadores de control

local (START), (STOP), (REST) no están operativos.

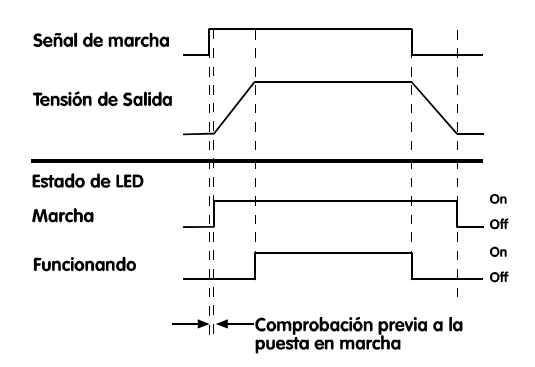

3. Pulsadores de manejo.

Los pulsadores de manejo se pueden utilizar cuando el MCD3000 está en modo local. Para cambiar de un modo a otro use el pulsador [LOCAL/REMOTE].

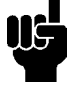

#### **¡Atención!**

El Par. 20 *Modo Local/Remoto* se puede programar para prohibir el funcionamiento en modo local o remoto. Si se usa el pulsador

[LOCAL/REMOTE] en un intento de cambiar a un modo prohibido aparecerá "OFF" en el display numérico.

Además, se puede restringir el funcionamiento del pulsador [LOCAL/REMOTE] a cuando el motor está parado. En este caso si se pulsa el pulsador [LOCAL/REMOTE] aparecerá "OFF" en el display numérico.

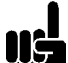

#### **¡Atención!**

Cuando se aplica potencia de control al MCD3000 puede ser tanto en modo local

como remoto según en que modo se encontrara cuando se quitó la potencia de control. El ajuste de Fábrica es control local.

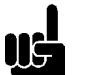

#### **¡Atención!**

Si se presionan silmutáneamente los

pulsadores de [STOP] y [RESET] hace que se quite inmediatamente la potencia del MCD3000 provocando una parada de inercia. Cualquier ajuste de parada suave o de Freno D.C. serán ignorados.

- 4. Pulsadores de Programación Consultar la Sección de Programación de este manual.
- 5. Indicadores del Estado de los Terminales de Control Remoto

Indican el estado de los circuitos conectados a través de los terminales de control remoto del MCD3000.

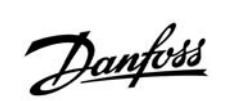

# **¡Atención!**

Cuando se aplica la tensión de control al MCD3000, todos los leds y los segmentos del display numérico se iluminan durante aproximadamente 1 segundo para comprobar que funcionan.

#### ■ **Control remoto**

Los circuitos remoto conectados a los terminales de control del MCD3000 se pueden usar para manejar el arrancador cuando esté en modo de control remoto. Consultar la sección de Instalación de este manual para más detalle sobre las opciones de cableado de control.

#### ■ Comunicación serie

La comunicación serie RS485 se puede usar para controlar el funcionamiento tanto si el arrancador está en modo local como en remoto. Programar el MCD3000 mediante puerto serie es también posible. Consultar la sección de Instalación de este manual para más detalle sobre las funciones de comunicaciones serie.

#### ■ **Arranque retardado**

El Par. 15 *Retardo de Arranque* programa un tiempo mínimo entre el final de una pararda y el inicio del siguiente arranque. Durante este período el led de la derecha del display numérico estará en intermitente, indicando que el motor no se puede arrancar.

#### ■ **Conjunto secundario de parámetros**

El MCD3000 tiene dos conjutos de parámetros del motor.

- Conjunto Primario de Parámetros : Par. 1 9
- Conjunto Secundario de Parámetros : Par. 25 33

#### Cuando el MCD3000 está en estado de

desconectado y se le ordena un arranque, hace una comprobación de la entrada del control del Conjunto de Parámetros. Si el circuito está abierto se usa el conjunto primario de parametros. Si el circuito está cerrado se utiliza el conjunto secundario de parámetros.

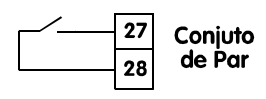

#### **¡Atención!**

Si se da la orden de arranque cuando el MCD3000 está en en proceso de parada (Parada suave o Frenado D.C.) el MCD3000 arranca de nuevo sin comprobar la entrada de control del Conjunto de Parámetros.

#### ■ Modelo térmico del motor

La protección de sobrecarga del motor del MCD3000 es un modelo térmico del motor avanzado. La temperatura del motor es continuamente calculada por un microprocesador que utiliza un sofisticado modelo matemático para reflejar de una manera precisa la generación y disipación de calor del motor durante todas las etapas de funcionamiento. Ejem. Arrancando, Funcionando, Parando y Parado. Dado que funciona continuamente, el modelo térmico del motor elimina la necesidad de contar con sistemas de protección como son; Tiempo de Arranque Excesivo, Arranques Limitados por hora etc. El estado del modelo térmico del motor se puede ver en el display numérico siempre que el MCD3000 no esté en modo de programación. Use las teclas (+/-) para cambiar el parámetro mostrado en el display numérico.

La temperatura del motor se muestra como un % de la temperatura máxima. Se produce un fallo de sobrecarga al 105%.

#### ■ **Comprobación previa al arranque**

Cuando recibe una orden de arranque, los arrancadores MCD3000 ponen en funcionamiento del relé del Contactor de Linea (si está programado) y después realiza una serie de comprobaciones antes de aplicar potencia a los terminales del motor y de poner en funcionamieto la salida conectada del relé (si está programado).

#### ■ Funcionamiento tras caida de **alimentación**

Cuando el control y suministro de potencia se aplica al MCD3000 entrará por el modo local o remoto según fuera el estado en el que se encontrara cuando se quito la potencia.

Si es en el modo remoto, se comprueba el estado de los terminales del control remoto y si hay una orden de arranque el motor arrancará.

Si està en modo local, el motor no arrancarà hasta que la tecla [START] se vuelva a pulsar.

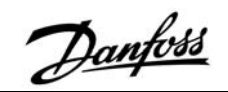

#### ■ **Datos Técnicos Generales**

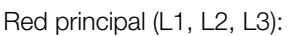

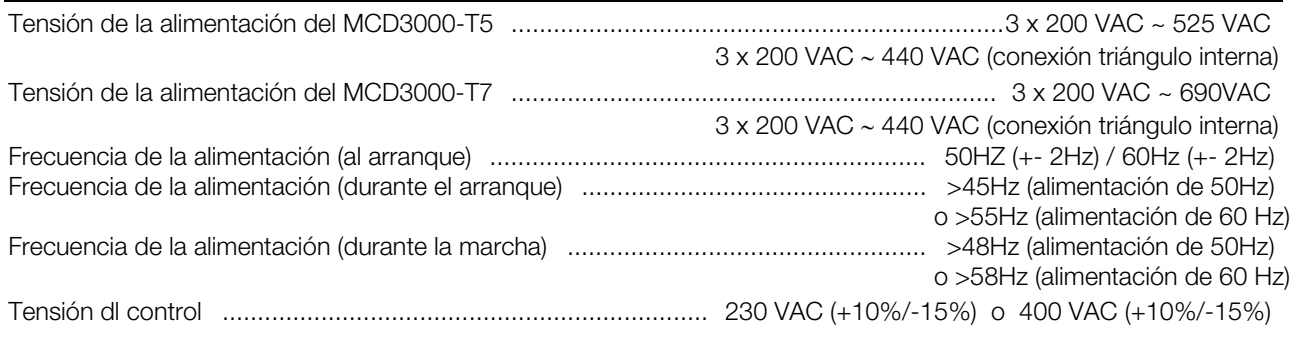

#### Terminales de Control

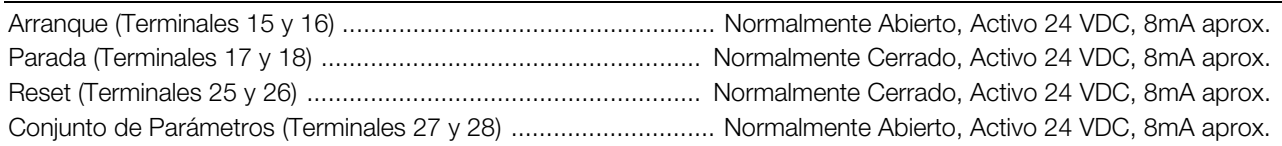

#### Salidas del Relé

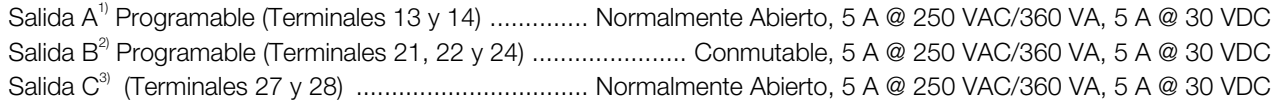

<sup>1)</sup> Funciones programables: Contactor de línea, Funcionando, Aviso de alta corriente, Aviso de baja corriente 2) Funciones programables: Fallo, Salida conectada, Aviso de alta corriente, Aviso de baja corriente, Contactor de línea

3) Funciones programables: Funcionando, Control del Contactor del Freno D.C.,

#### Entorno

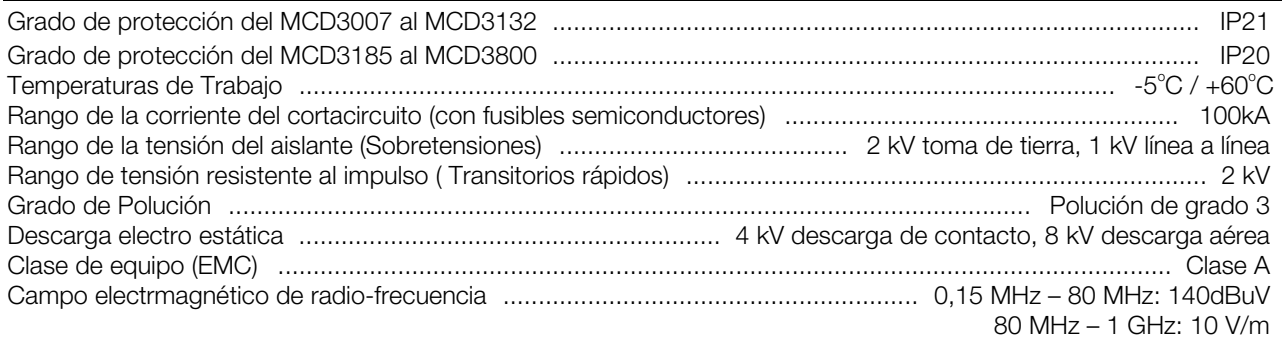

Este producto ha sido diseñado para equipos de Clase A. El uso del producto en un entorno doméstico puede causar radiointerferencias, en cuyo caso el usuario deberá utilizar métodos adicionales de mitigación.

#### Aprobaciones de Estándares

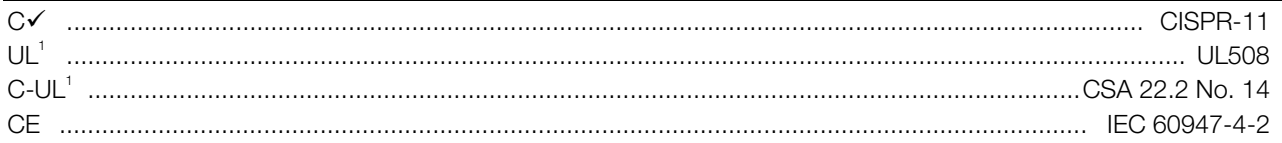

<sup>1</sup> Requiere el uso de fusibles de semi-conductor. Excluído los modelos MCD3600 ~ MCD3800

#### ■ Rangos de Corriente

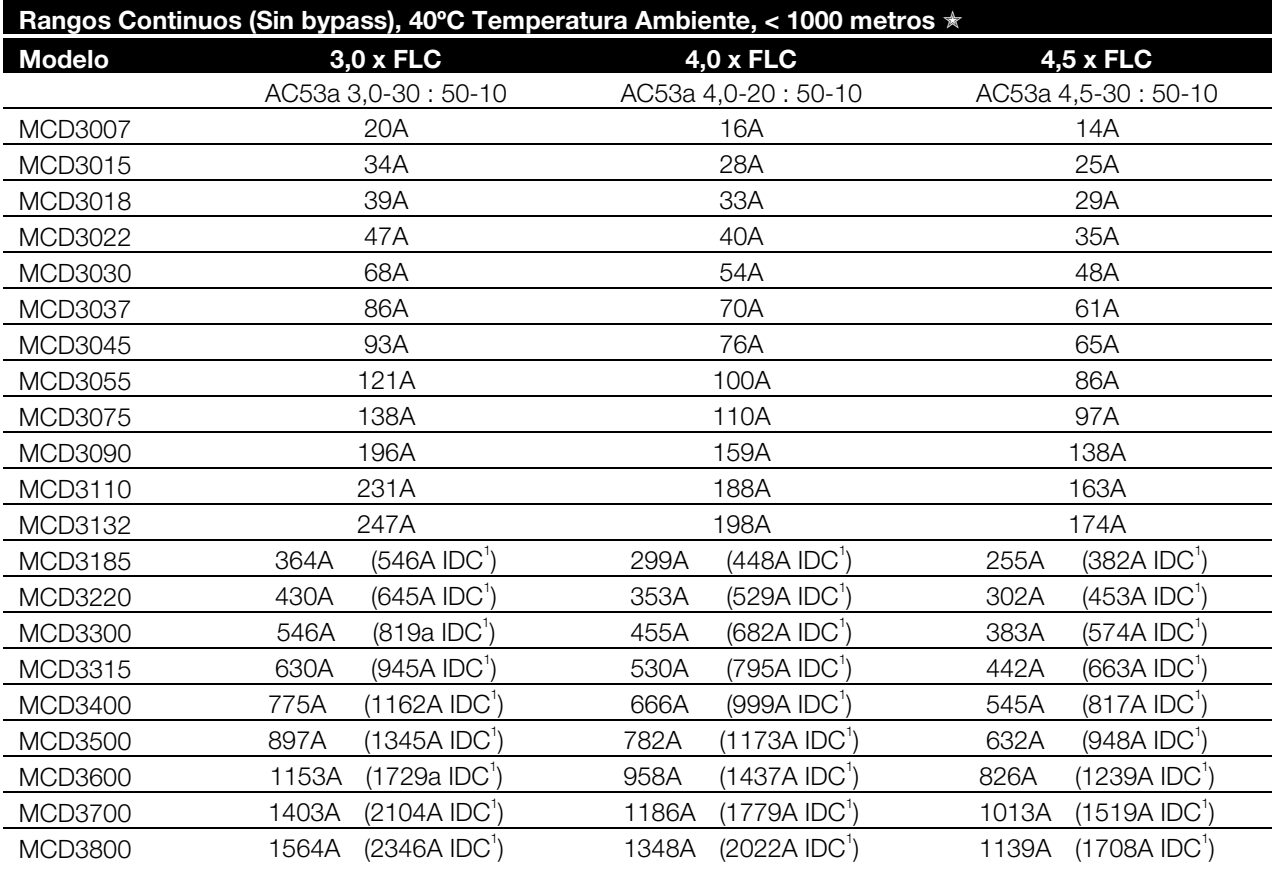

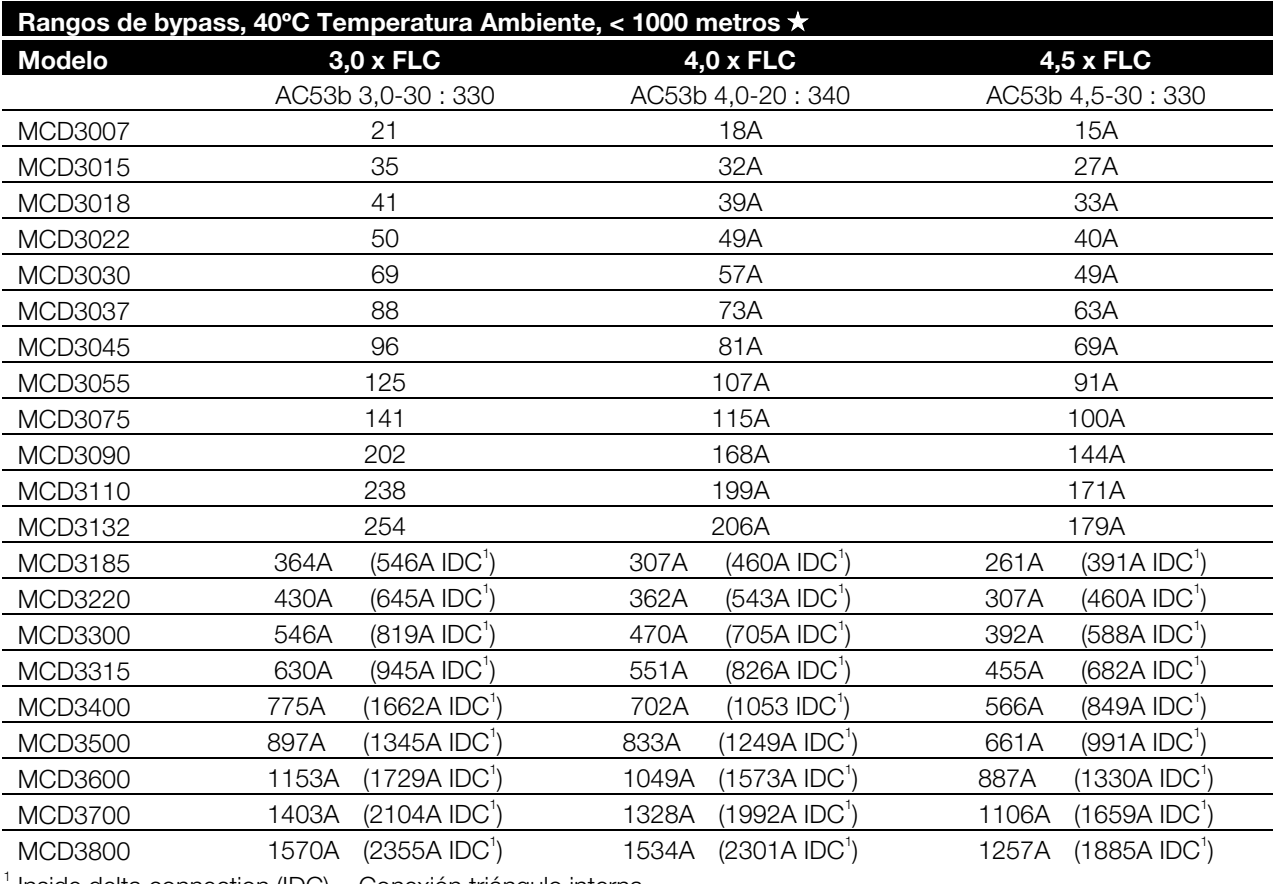

Inside delta connection (IDC) = Conexión triángulo interna

✮ Para temperaturas de ambiente y de trabajo superiores a las mostradas, contacte con Danfoss

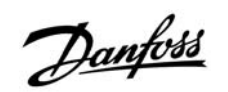

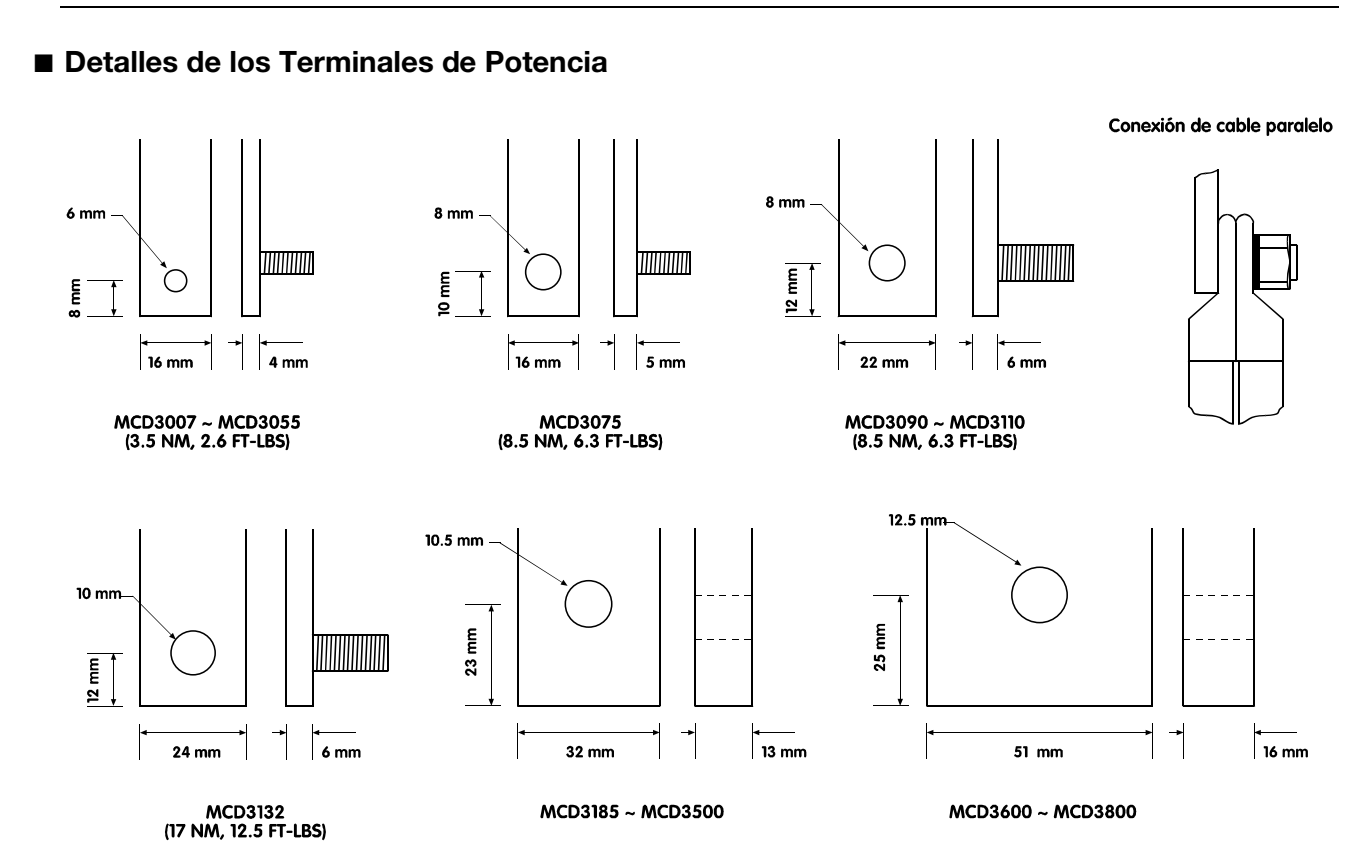

#### ■ **Fusibles Semiconductores**

Los fusibles de semiconductor listados a continuación, son fabricados por Bussman, y deben ser pedidos directamente a Bussman o a un distribuidor local. Para la utilización de otros fusibles alternativos, consultar a Danfoss.

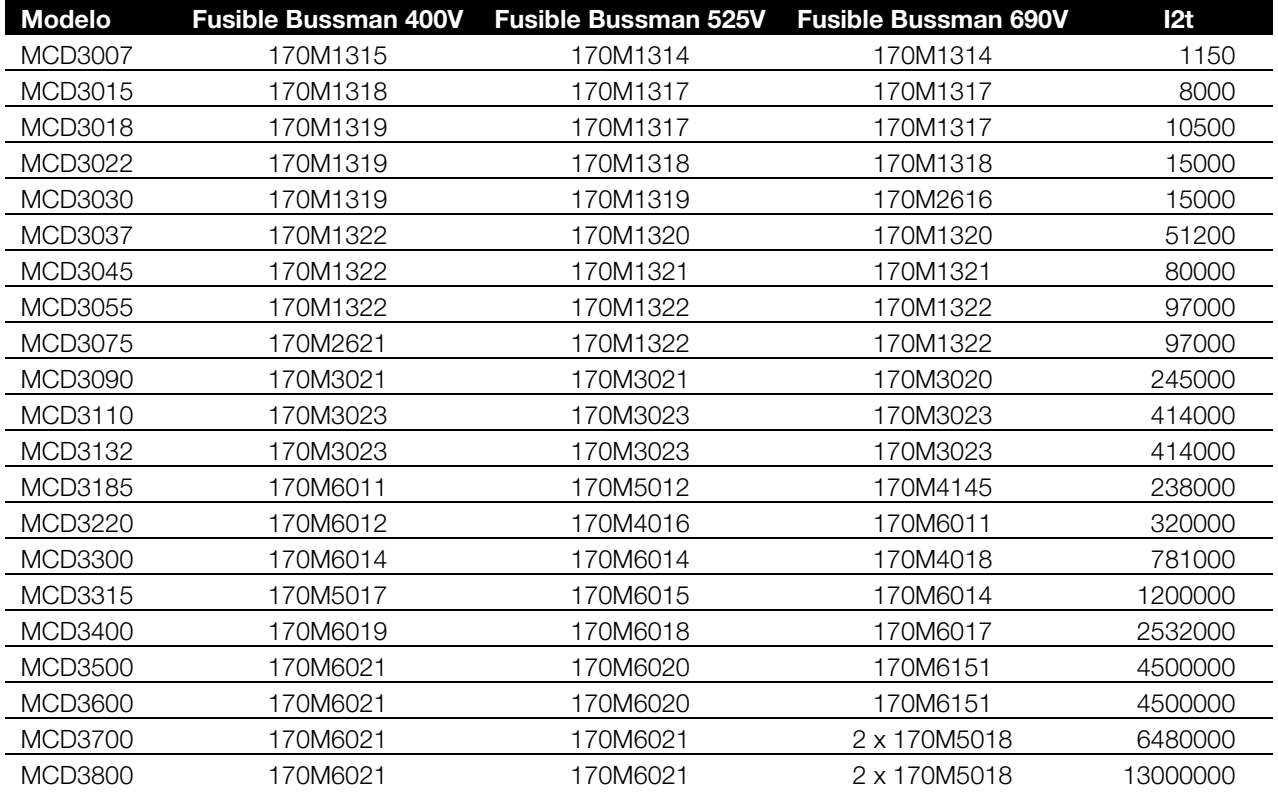

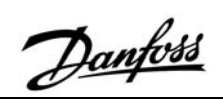

#### ■ **Dimensiones/Pesos**

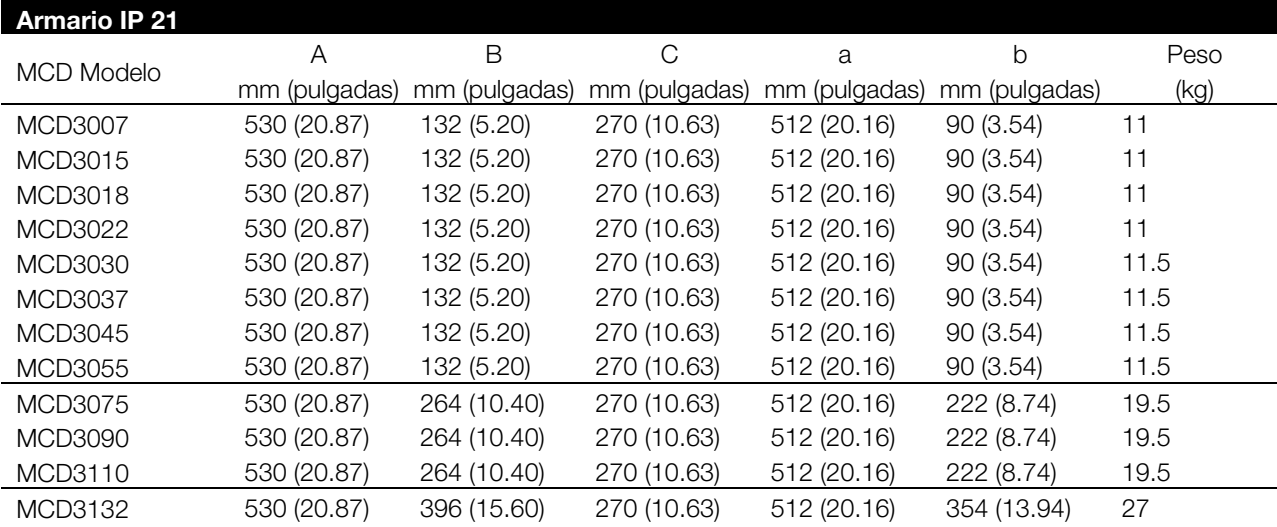

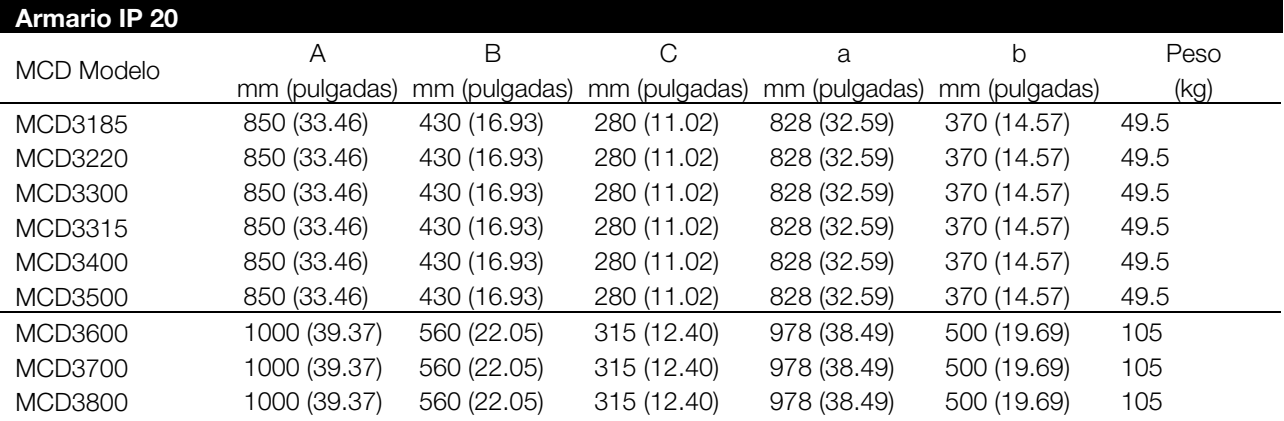

MCD3007 ~ MCD3132 MCD3185 ~ MCD3800

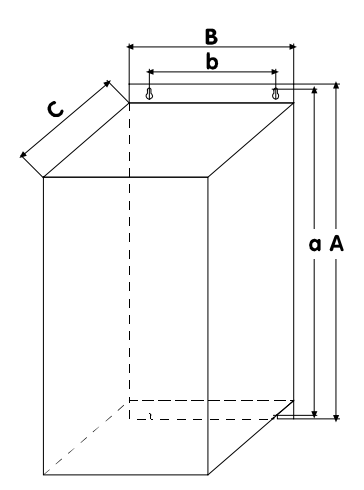

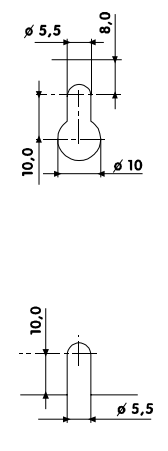

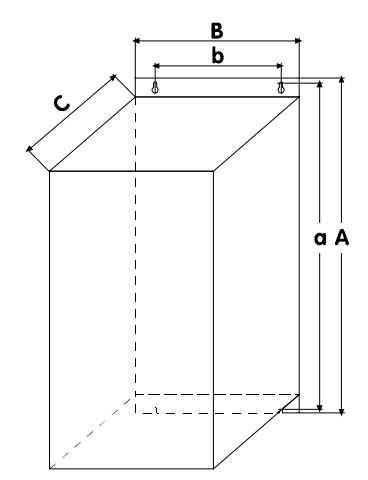

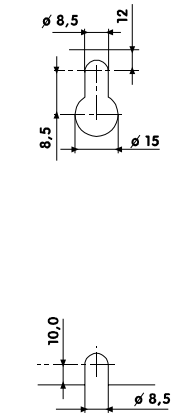

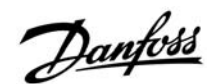

#### ■ **Guía de Diseño**

Esta sección le proporciona información útil en la selección y aplicación de arrancadores suaves.

#### ■ **Puesta en marcha con reducción de tensión**

Cuando se realiza un arranque bajo condiciones de tensión nominal los motores de inducción a.c. primero absorben la corriente de bloque del motor Locked Rotor Current (LRC) y crean un par de bloqueo de rotor, Locked Rotor Torque (LRT). Según va acelerando el motor, la corriente disminuye y el par aumenta hasta su punto de ruptura antes de caer a niveles de velocidad máxima. La magnitud y la forma de las curvas de la corriente y del par dependen del diseño del motor.

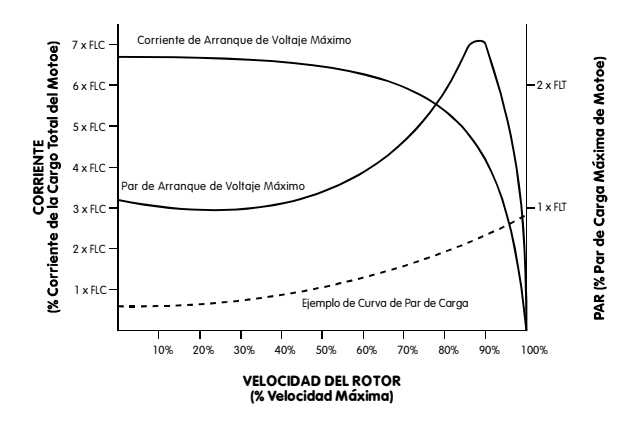

Motores con casi idénticas características de velocidad máxima a menudo presentan diferencias significativas en lo que a las posibilidades de arranque se refiere. Las corrientes de bloqueo del rotor pueden oscilar entre un 500% o exceder de 900% de la Full Load Current (FLC) del motor. El par de bloqueo del motor pueden ser de un 70% o elevarse hasta alrededor de un 230% del Full Load Torque (FLT). Las caraterísticas a tensión máxima de la corriente y del par del motor determinan los límites en los que se puede realizar un arranque con reducción de tensión. En las instalaciones en las que reducir la corriente de arranque o aumentar el par de arranque sean críticos, es importante asegurarse de que se usa un motor con cracterísticas adecuadas: LRC bajo y LTR alto. Cuando se use un arranque con reducción de tensión, el par de arranque del motor se reducirá según la siguiente formula.

$$
T_{ST} = LRT \times \left(\frac{I_{ST}}{LRC}\right)^2
$$

 $T_{\text{cr}}$  = Par de arranque

I  $=$  Corriente de arranque

LRC = Motor Locked Rotor Current (Corriente de bloqueo de rotor)

LRT = Motor Locked Rotor Torque (Par de bloqueo de rotor)

La corriente de arranque sólo se puede reducir hasta el punto donde el par de arranque resultante sea aún superior al que la carga requiera. Por debajo de este punto la aceleración del motor cesará y el motor/carga no alcanzará la velocidad máxima.

Los arrancadores de reducción de tensión más comunes son;

- Arrancadores estrella/triángulo
- Arrancadores de Auto-transformador
- Arrancadores de resistencia primaria
- Arrancadores suaves

El arranque estrella/triángulo es la forma más barata de arranque con reducción de tensión pero sus prestaciones son limitadas. Las dos limitaciones más significativas son:

- 1. No hay control sobre el nivel de reducción de la corriente ni del par, estando fijados a un tercio de los niveles de tensión máxima.
- 2. Normalmente se producen importantes cambios de la corriente y del par debido a que el arrancador pasa de estrella a triángulo. Esto aumenta el stress mecánica y eléctrica y puede producir una avería. Los cambios se producen debido a que el motor se encuentra en movimiento y entonces al desconectarse el suministro de energía hace que el motor actúe como un generador con tensión de salida que puede ser de la misma amplitud que el suministro de energía. Esta tensión está todavía presente cuando se reconecta el motor en la configuración delta, y puede estar exactamente fuera de fase. El resultado es una corriente de hasta dos veces la corriente de bloqueo del motor y cuatro veces el par bloqueo del motor.

El arranque auto-transformador ofrece un mayor control que el método estrella/triángulo, sin embargo la tensión sigue todavía aplicándose por tramos. Las limitaciones del arranque auto-transformador incluyen;

- 1. Cambios en el par debidos al paso de una tensión a otra.
- 2. Un número limitado de los escalones de tensión de salida limitan las posibilidades de seleccionar adecuadamente la corriente de arranque ideal.
- 3. Los modelos aptos para condiciones de arranque frecuente o de larga duración son caros.
- 4. No pueden realizar un arranque con reducción de tensión eficaz con cargas en las que las necesidades de arranque varíen. Por ejemplo, una cinta transportadora se puede arrancar cargada o sin cargar. El arrancador auto-transformador se puede optimizar en una de estas condiciones.

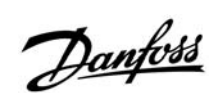

Los arrancadores de resistencia primaria también ofrecen un mayor control de arranque que los arrancadores estrella/triángulo. Sin embargo tienen una serie de características que reducen su efectividad. Alguna de estas son;

- 1. Dificultad de optimizar el rendimiento del arranque cuando está en servicio porque el valor de resistencia se tiene que calcular cuando se realiza el arranque y no es fácil cambiarlo después.
- 2. Bajo rendimiento en situaciones de arranque frecuente debido a que el valor de resistencia cambia a medida que se va generando calor en las resistencias durante un arranque. Necesita largos períodos de refrigeración entre arranques.
- 3. Bajo rendimiento en arranques con cargas pesadas o en arranques de larga duración ya que el calor acumulado en las resistencias cambia el valor de resistencia.
- 4. No realiza un arranque con reducción de tensión efectivo cuando se trata de cargas en las que las necesidades de arranque varían.

Los arrancadores suaves son los arrancadores con reducción de tensión más avanzados. Ofrecen un control superior sobre la corriente y el par y tienen incorporados elementos avanzados de protección del motor e interface.

Las principales ventajas que ofrecen los arrancadores suaves son;

- 1. Control simple y flexible sobre la corriente y el par de arranque.
- 2. Control uniforme de la corriente y la tensión libre de saltos o transiciones.
- 3. Apto para realizar arranques frecuentes.
- 4. Apto para un cambio sencillo de las condiciones de arranque.
- 5. Control de parada suave que amplia el tiempo de deceleración del motor.
- 6. Control de frenado que reduce el tiempo de deceleración del motor.

#### ■ **Tipos de control de arranque suave**

El término "arranque suave" se aplica a una gama de tecnologías. Estas tecnologías están relacionadas con el arranque de motores pero existen diferencias significativas en los métodos usados y en las ventajas que ofrecen. Los arrancadores suaves pueden ser clasificados en las siguientes categorías;

- Controladores de Par
- Controladores de tensión de lazo abierto
- Controladores de tensión de lazo cerrado
- Controladores de corriente de lazo cerrado

Los controladores de par tan sólo proporcionan una reducción en el par de arranque. Dependiendo del diseño pueden controlar una o dos fases solamente. Por consiguiente no existe control sobre la corriente de arranque, control que existe en modelos de arrancadores suaves más avanzados.

Los controladores de par de fase única se tienen que usar con un contactor y una protección de sobrecarga de motor. Son aptos para aplicaciones más ligeras con una frecuencia de arranque media o baja. El control de tres fases se debe usar en situaciones de arranque repetitivo o de cargas de alta inercia ya que los controladores de fase única provocan un incremento en la temperatura del motor durante el arranque. Esto ocurre debido a que el motor soporta una corriente a tensión máxima por la fase del bobinado de motor no controlada por el controlador de fase única. Esta corriente fluye por un período de tiempo mayor que durante un arranque DOL lo que provoca un incremento en la temperatura del motor. Los controladores de par de dos fases con necesitan una protección de sobrecarga de motor pero pueden arrancar y parar el motor sin necesidad de usar un contactor, sin embargo el motor todavía está sometido a una tensión incluso cuando no está en marcha. Si se instala de esta manera es importante asegurarse de que se han tomado las adecuadas medidas de seguridad y de que este tipo de operaciones están permitidas por la normativa local.

Los controladores de tensión de lazo abierto controlan las tres fases y ofrecen los beneficios tanto eléctrico como mecánico normalmente asociados al arranque suave. Estos sistemas controlan la tensión aplicado al motor de una manera preestablecida y no recibe realimentación de la corriente de arranque. El usuario tiene control sobre el rendimiento del arranque a través del tipo de programación que establezca, como por ejemplo, Tensión Inicial, Tiempo de Rampa y Tiempo de Rampa Dual. Normalmente también está disponible la parada suave que permite extender el tiempo de parada del motor.

Los controladores de tensión de lazo abierto necesitan una protección de sobrecarga de motor y, si es necesario con un contactor de línea. Estos elementos son parte de los componentes que tienen que ser integrados con otros para formar un arrancador de motor completo.

Los controladores de voltaje de lazo cerrado son una variante del sistema de lazo abierto. Reciben realimentación de la corriente de arranque del motor y la utilizan para parar la rampa de tensión cuando se alcanza un límite de corriente de arranque programado por el usuario. La programación y ajustes son los mismos que para los controladores tensión de lazo abierto con la adición de un límite de corriente.

La información sobre la corriente del motor se utiliza también a menudo para proporcionar un número

importante de funciones de protección basadas en la corriente. Algunas de estas funciones son, sobrecarga del motor, desequilibrio de fase, electrónico shearpin, baja corriente etc. Estos sistemas son arrancadores de motor completos y proporcionan tanto control de arranque/parada como protección del motor.

El control de corriente de lazo cerrado es la forma más avanzada de arranque suave. A diferencia de los sistemas basados en tensión la tecnología de corriente de lazo cerrado utiliza la corriente como referencia primaria. Las ventajas de este enfoque es un control preciso de la corriente de arranque y de fácil ajuste. Muchos de los ajustes de usuario que necesitan los sistemas de tensión de lazo cerrado se pueden hacer automáticamente mediante los sistemas basados en corriente.

#### ■ **Principios de control del MCD3000**

Los arrancadores suaves MCD3000 controlan las tres fases que alimentan al motor. Son controladores de corriente de lazo cerrado que utilizan algoritmos de corriente constante lo que les permite conseguir el mejor control de arranque suave.

#### ■ **Clasificación de los rangos del arrancador**

El rango máximo de un arrancador suave se calcula para que la temperatura interior de los módulos de potencia (SCRs) no excedan de 125ºC. Cinco parámetros de funcionamiento afectan a la temperatura interior del SCR; Corriente del Motor, Corriente del Arranque, Duración del Arranque, Número de Arranques Por Hora, Tiempo que está Desconectado. El rango total de un modelo de arranque suave determinado tiene que tener en cuenta todos estos parámetros. Un rango de corriente por sí solo no es suficiente para describir la capacidad de un arrancador suave.

El IEC947-4-2 detalla las categorías de utilización AC53 para describir los rangos de un arrancador suave. Hay dos códigos de AC53;

1. AC53a: para arrancadores suaves que no utilizan contactores de bypass.

Por ejemplo, el código AC53a que se muestra a continuación describe un arrancador suave capaz de suministrar una corriente de marcha de 256 A y una corriente de arranque de 4.5 x FCL durante 30 segundos 10 veces por hora donde el motor está en marcha durante el 70% de cada ciclo de funcionamiento. (Ciclo de funcionamiento = 60 minutos / arranques por hora).

#### 256 A: AC-53a 4.5-30 : 70

**MCD3000 Series**

### Marin 1.0 Julie 11 Providence 11 Providence 11 Providence 11 Providence 11 Providence 11 Providence 11 Providence 11 Providence 11 Providence 11 Providence 11 Providence 11 Providence 11 Providence 11 Providence 11 Provide THE THE THE THE TWO STRIKES **CHARLES ARE CONTROLLED ASSOCIATES** a Arianques<br>Signalues<br>a Superior Hora *Rango de Corriente del Arrancador*: Rango de FCL máximo del motor que se va a conectar al arrancador suave dados los parámetros de funcionamiento especificados

- por el resto de datos en el código AC53a. *Corriente de Arranque*: La corriente de arranque máxima que será aplicada durante el arranque.
- *Duración del Arranque*: El tiempo que tarda el motor en acelerar.
- *Ciclo Útil en carga*: El porcentaje de cada ciclo de funcionamiento en el que el arrancador suave estará en marcha.
- Arranques Por Hora: El número de ciclos de funcionamiento por hora.
- 2. AC53b: para arrancadores suaves que utilizan contactores de bypass.

Por ejemplo, el código AC53b que se muestra a continuación describe un arrancador suave que, cuando tiene un bypass, es capaz de suministrar una corriente en marcha de 145 A y una corriente de arranque de 4.5 x FLC durante 30 segundos con un mínimo de 570 segundos entre el final de un arranque y el comienzo del siguiente.

# <u>145 A</u>: AC-53b <u>4.5-30</u> FI-50 - 510<br>Computer of the discrete of the computer of the discrete of the computer of the computer of the computer of the computer of the computer of the computer of the computer of the computer of the computer of the co **STERN STERN STERN STERN STERN STERN STERN STRANGER** MARIA DODD THE CHARLITER

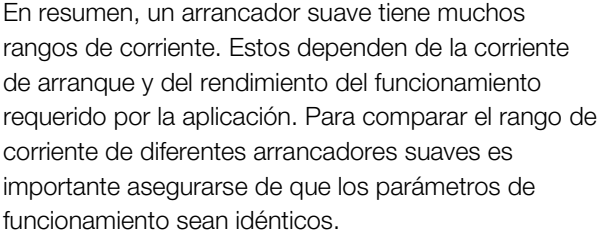

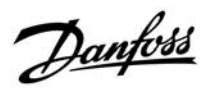

#### ■ Selección de modelos

**¡ATENCIÓN!** Para una comprensión completa del procedimiento de selección de modelos es importante tener un buen conocimiento de los principios fundamentales de los rangos del arrancador suave. Por favor lea la sección previa de este manual, Clasificación de los rangos del arrancador.

La selección de modelos se puede hacer de dos maneras. El procedimiento más adecuado depende de las circunstancias individuales de la aplicación. Si necesita asesoramiento acuda a nuestro representante en su zona.

Procedimiento de selección de modelo estándar Este método es adecuado para las aplicaciones industriales típicas que funcionan dentro de los rangos MCD3000 estándar de 10 arranques por hora, 50% de funcionamiento del ciclo, 40°C, < 1000 metros.

- 1. Usar la siguiente tabla para determinar la corriente de arranque típica necesaria para el tipo de carga.
- 2. Consultar la tabla de Rangos de Corriente en la sección de Características Técnicas de este manual, y usar la corriente de arranque típica identificada arriba para seleccionar el modelo de MCD3000 con una rango de FLC mayor o igual que la FCL que aparece en la placa del motor.

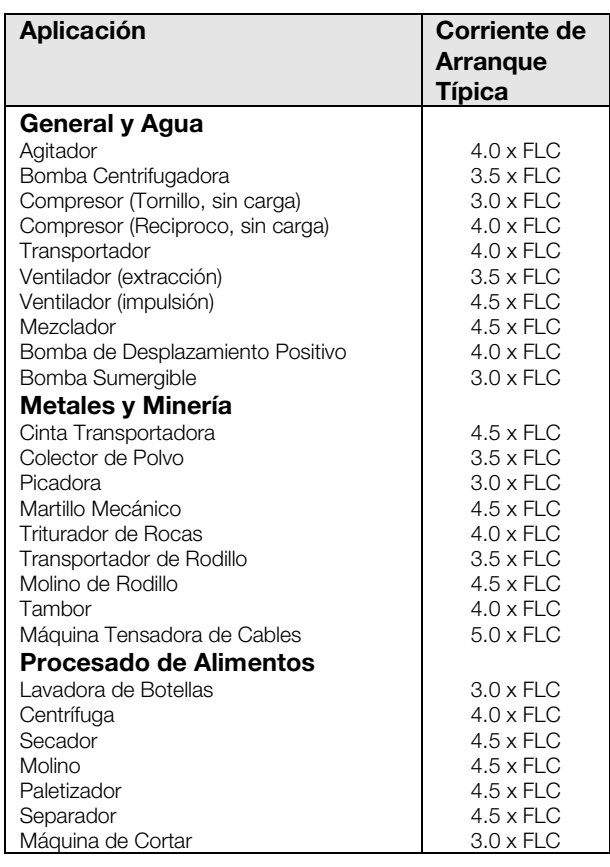

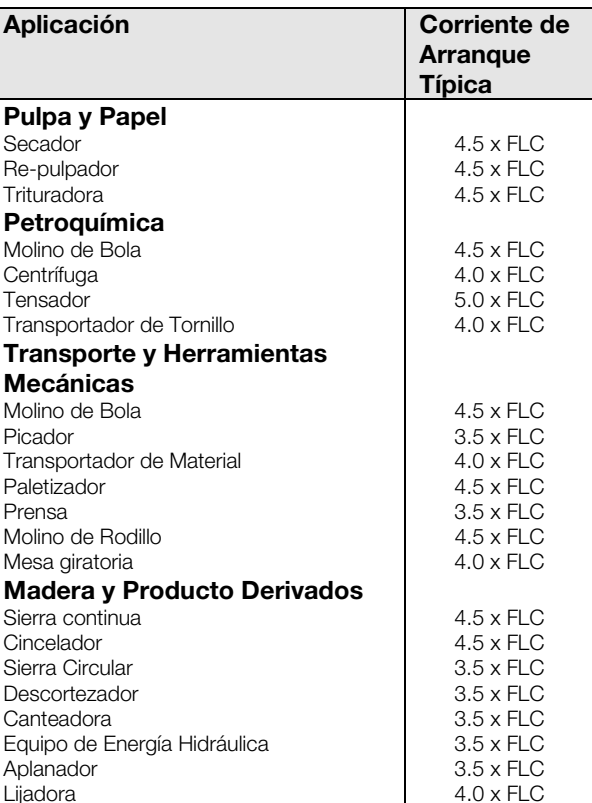

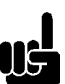

#### **¡ATENCIÓN!**

La corriente de arranque necesaria que aparece en la tabla anterior es la típica y es la adecuada en la mayoría de las circunstancias. Sin embargo, el par de arranque requerido y el rendimiento de los motores y de las máquinas varían. Para una mayor exactitud utilice el procedimiento de selección de modelo avanzado.

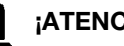

#### **¡ATENCIÓN!**

Para aquellas aplicaciones que funcionen más allá de los rangos del MCD3000 estándar de 10 arranques por hora, ciclo de funcionamiento de 50%, 40ºC, <1000 metros consulte a nuestro representante en su zona.

#### Procedimiento de selección de modelo avanzado

Este método usa los datos del motor y de la carga para determinar la corriente de arranque necesaria y asume que el funcionamiento está dentro de los límites de los rangos del MCD3000 estándar de 10 arranques por hora, ciclo de funcionamiento de 50%, 40ºC, <1000 metros.

La selección de modelo avanzado se debe usar cuando las figuras típicas relacionadas en las tablas de selección de modelo estándar no son lo suficientemente precisas. También se recomienda el uso de la selección de modelo avanzado para aplicaciones de alta inercia y para instalaciones en las que haya grandes motores donde el

Guía de Diseño

rendimiento del arranque del motor puede experimentar grandes variaciones.

1. Calcular el par de arranque necesario como un porcentaje del Full Load Torque del motor (Par de carga total)(FLT).

Generalmente la empresa que le suministre la máquina le facilitará la información necesaria acerca del par de arranque de la máquina. Cuando esta información no es facilitada en forma de un porcentaje del FLT es necesario realizar la pertinente conversión.

El par de carga total del motor se puede calcular de la siguiente manera

> 9550 x Motor-kW Motor FLT  $(NM)$ Velocidad Nominal (rpm)

> 7040 x Motor-kW Motor FLT  $(lb-ft)$ Velocidad Nominal (rpm)

2. Calcular la corriente de arranque mínima requerida por el motor para producir el par necesario según se ha calculado anteriormente.

$$
I_{ST} = LRC \times \sqrt{\frac{T_{ST}}{LRT}}
$$

- $\vert_{\text{c}+}$ = Corriente de arranque mínima necesaria
- LRC = Corriente del Rotor Bloqueado del Motor
- LRT = Par del Rotor Bloqueado del Motor
- $T_{ST}$  = Par de arranque necesario
- 3. Consultar las tablas de Rangos de Corriente en la sección de Características Técnicas de este manual. Elegir una columna de Corriente de Arranque de entre los de la tabla de Rangos de Corriente que sea mayor que la corriente de arranque necesaria según se ha calculado anteriormente. Use esta columna para elegir un modelo de MCD3000 con un rango de FLC mayor o igual que la FCL de la paca del motor.

#### ■ **Aplicaciones** típicas

Los arrancadores suaves pueden ofrecer beneficios para casi todas las aplicaciones de arranque de motores. En la tabla que aparece a continuación se relacionan las ventajas típicas.

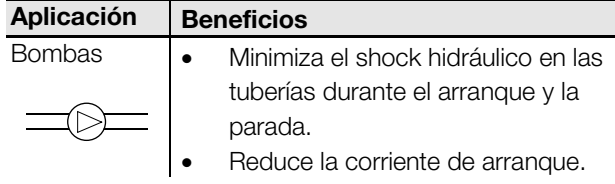

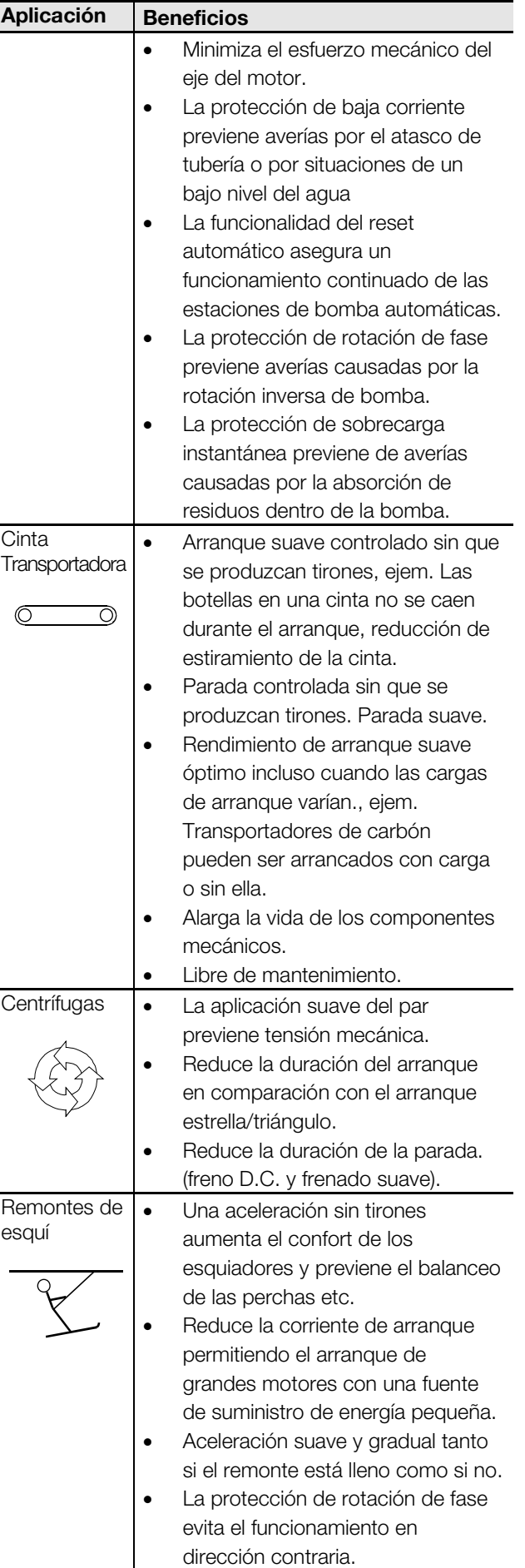

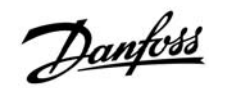

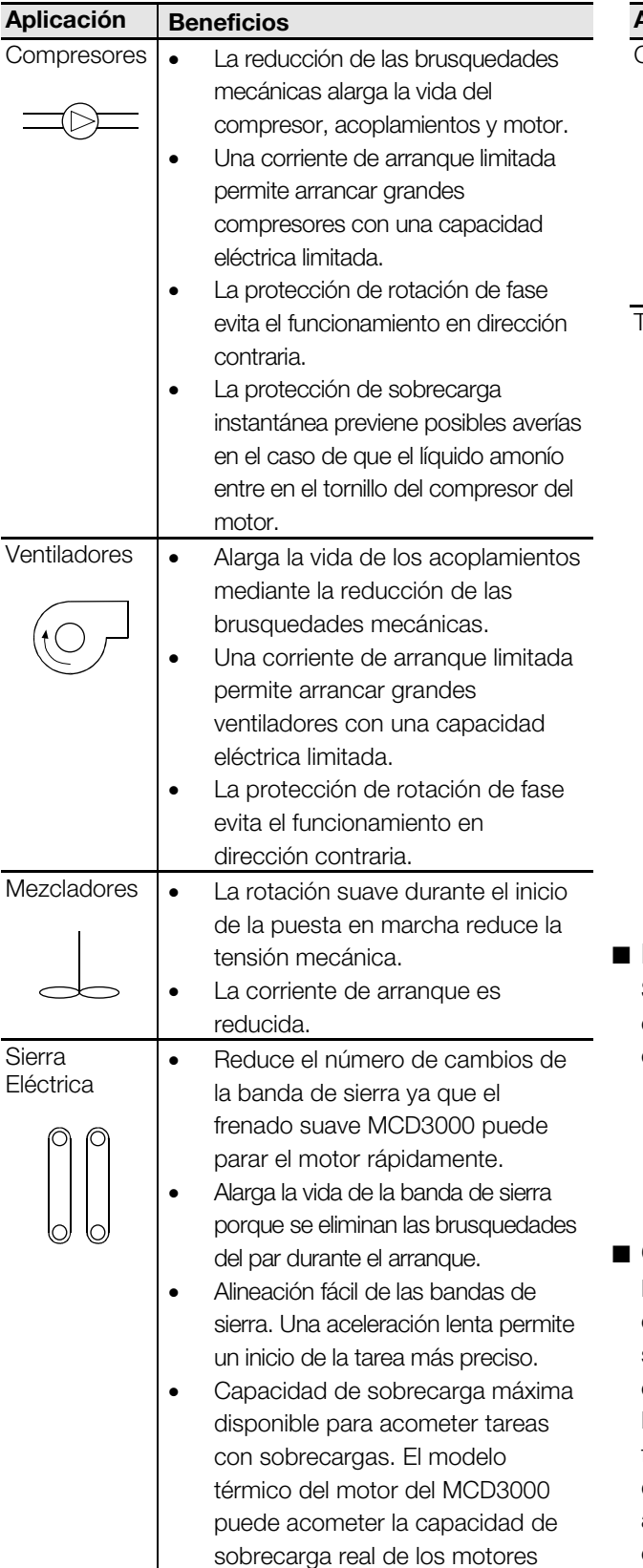

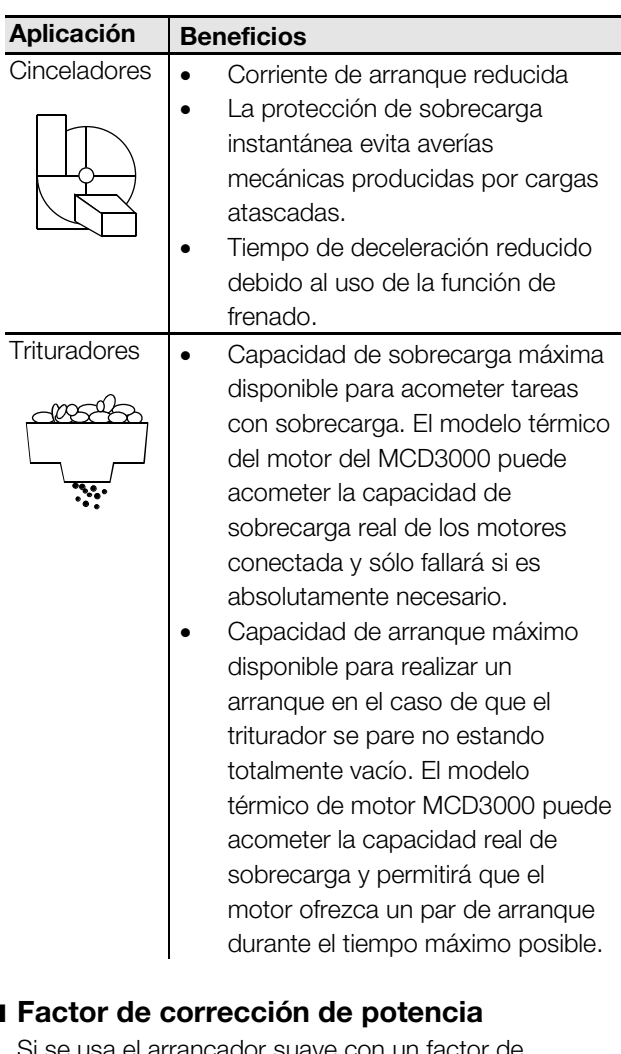

#### ■ **Factor de corrección de potencia**

Si se usa el arrancador suave con un factor de corrección de potencia estático este se tiene que conectar a la acometida del arrancador.

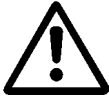

La conexión de los condensadores del factor de corrección de potencia a los terminales de salida del arrancador suave provocará una avería del arrancador suave.

#### ■ **Contactores de línea**

Los arrancadores suaves MCD3000 pueden funcionar con o sin contactor de línea. Si se instala el MCD3000 sin contactor de línea, asegúrese de que ese tipo de conexiones está permitido por las normas locales. El uso de un contactor de línea o una desconexión física similar proporciona un mejor estado de desconexión que el generado por los tiristores del arrancador suave. Esto mejora la seguridad del operario.

El uso de un contactor de línea también elimina la posibilidad de interferencias por el suministro de perturbaciones de corriente que dañan los tiristores del arrancador suave cuando están desconectados. Si se utiliza un contactor de línea y cualquiera de las funciones de parada suave o Freno D.C. el contactor de línea no se puede abrir hasta el final de la parada.

conectada y sólo fallará si es absolutamente necesario.

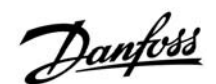

El MCD3000 se debe usar para controlar directamente el funcionamiento del contactor de línea. Ajustar el relé programable de salida A o B para la función de Contactor de Línea.

Como una alternativa del contactor de línea, se puede considerar o bien un interruptor de línea con bobina sin tensión gobernada por el terminal de fallo N.C. del MCD3000 o bien un interruptor de línea gobernado por el motor.

#### ■ **Frenado suave**

Además de la función de Frenado D.C. los arrancadores suaves MCD3000 se pueden configurar para un "Frenado Suave". El frenado suave ofrece un mayor par de frenado y un menor calentamiento del motor. El frenado suave es aconsejable en aplicaciones con cargas de inercia alta como son cinceladores, trituradores, sierras eléctricas etc.

Para utilizar el frenado suave el MCD3000 se usa con contactores de inversión y un sensor de rotación. Cuando se solicita una parada, la rotación de fase de la red al arrancador se invierte y se hace un "arranque suave" invertido del motor para obtener par de frenado. El sensor de rotación se usa para acabar el frenado cuando el motor a dejado de girar. El conjunto secundario de parámetros (Par. 25-33) del MCD300 se puede utilizar para controlar el par de frenado independientemente de los parámetros de arranque. Esto se hace programando el proceso de arranque usando el conjunto primario de parámetro (Par. 1-9) y el proceso de frenado usando el conjunto secundario de parámetros (Par. 25-33). Cerrando la entrada digital de Conjunto de Parámetros cuando se inicia la parada, se activa entonces el conjunto secundario de parámetros.

#### Esquema del Frenado Suave

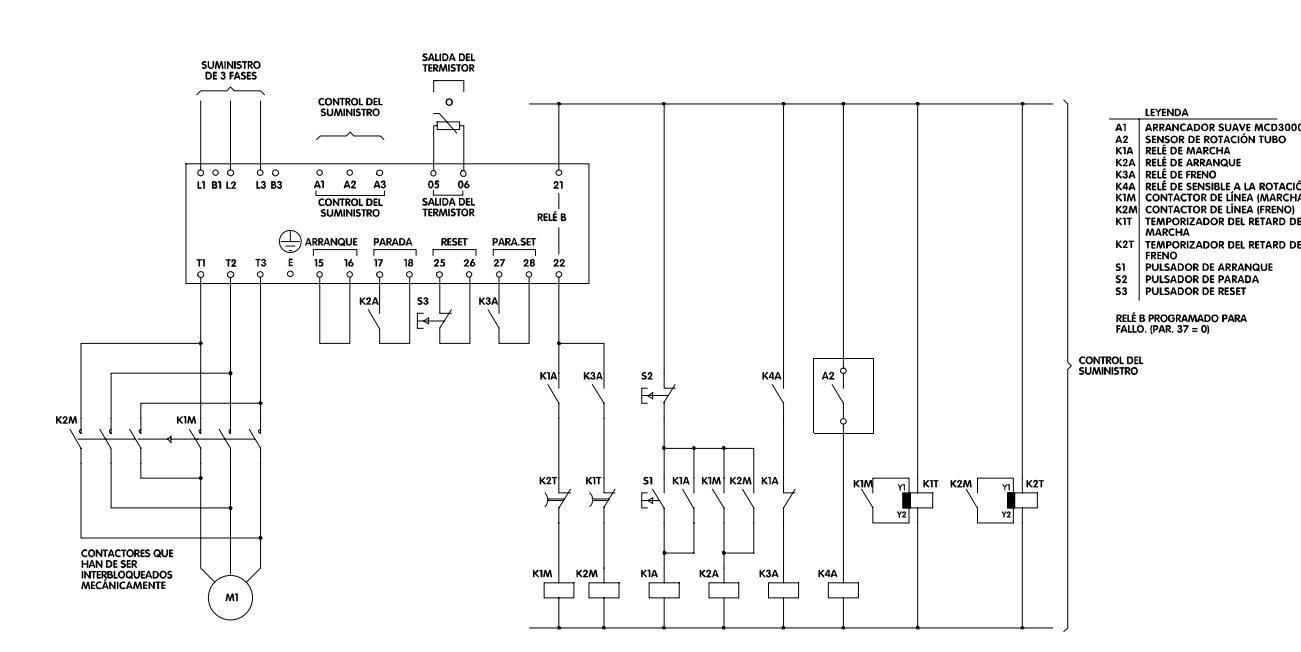

#### ■ Como Proceder en Caso de Fallo

Los Arrancadores Suaves MCD3000 tienen una serie de funciones de protección. Los fallos identificados por estos sistemas aparecen en el display del Panel de Control Local mediante un código de fallo. Esta sección del manual explica los códigos de fallo y como proceder al respecto.

La sección de Fallos Generales detalla el procedimiento a seguir en caso de que se produzca un fallo no identificado con un código de fallo.

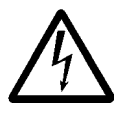

El voltaje del arrancador suave es peligroso cuando el equipo está conectado a la red. Los trabajos que se hagan en el equipo han de ser realizados por personal cualificado.

Antes de realizar cualquier trabajo de mantenimiento o reparación desconecte el suministro eléctrico del aparato y observe todas las medidas de seguridad pertinentes.

#### ■ Códigos de Fallo

Cuando una función de protección entra en funcionamiento el MCD3000 pasa a estado de fallo y aparece en el display la siguiente información.

- El LED de fallo se ilumina
- El LED (CODE) se ilumina indicando que el display está mostrando información sobre el código de fallo

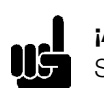

#### **¡ATENCIÓN!**

Se puede ver la temperatura del motor según es calcula por el modelo térmico de motor del MCD3000 usando los pulsadores (+/-) para pasar el display numérico de corriente (AMPS) a temperatura (TEMP) y a código de fallo (CODE).

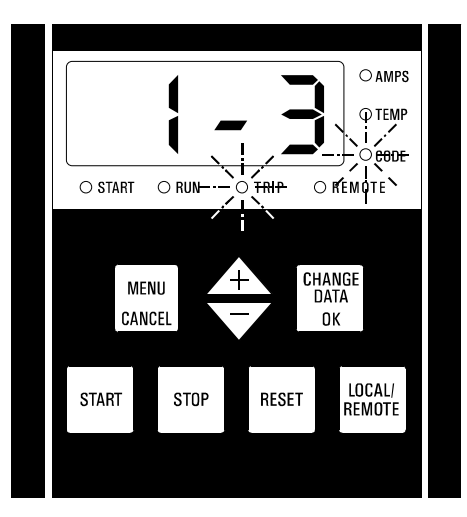

La información sobre el código de fallo consta de dos partes.

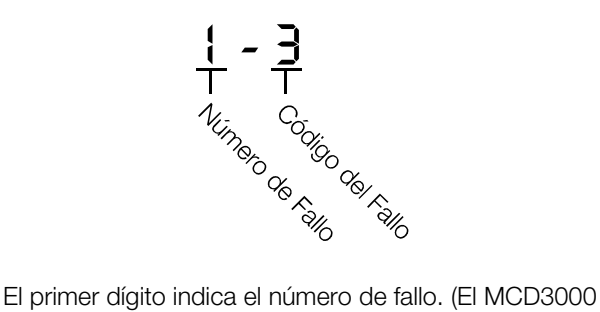

tiene un registro de fallos que relaciona los últimos ocho eventos, el fallo número 1 es el más reciente. Consultar la siguiente sección del manual para una mayor descripción del Registro de Fallos).

El segundo dígito indica la causa del fallo

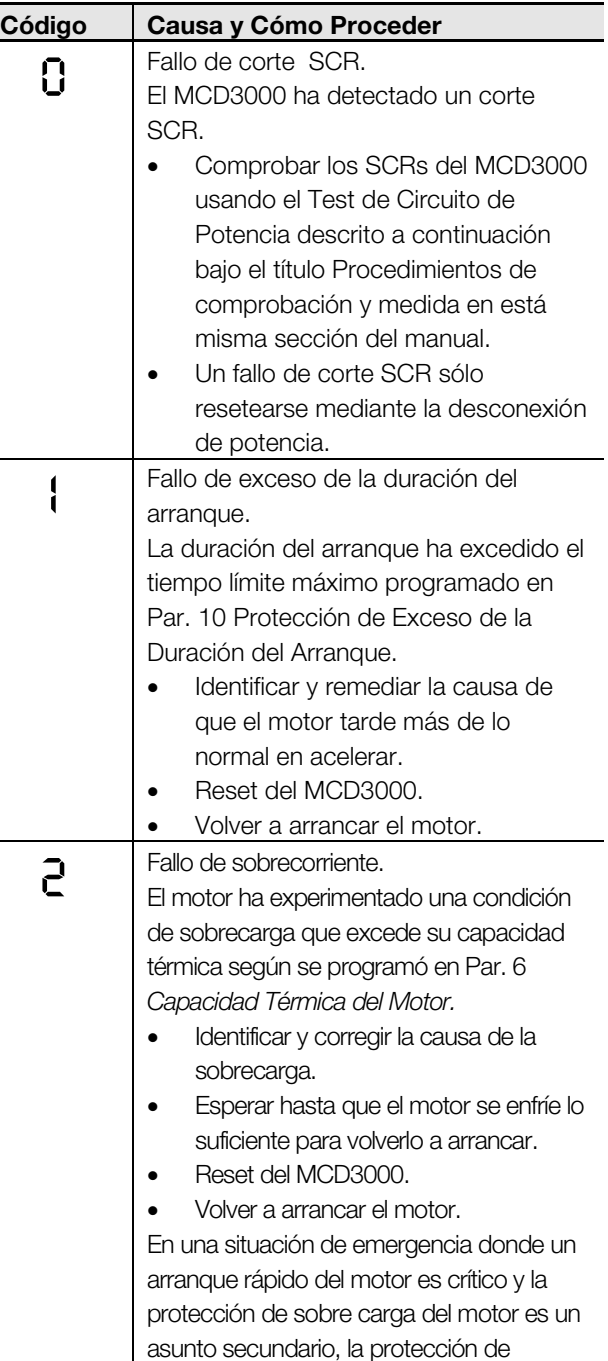

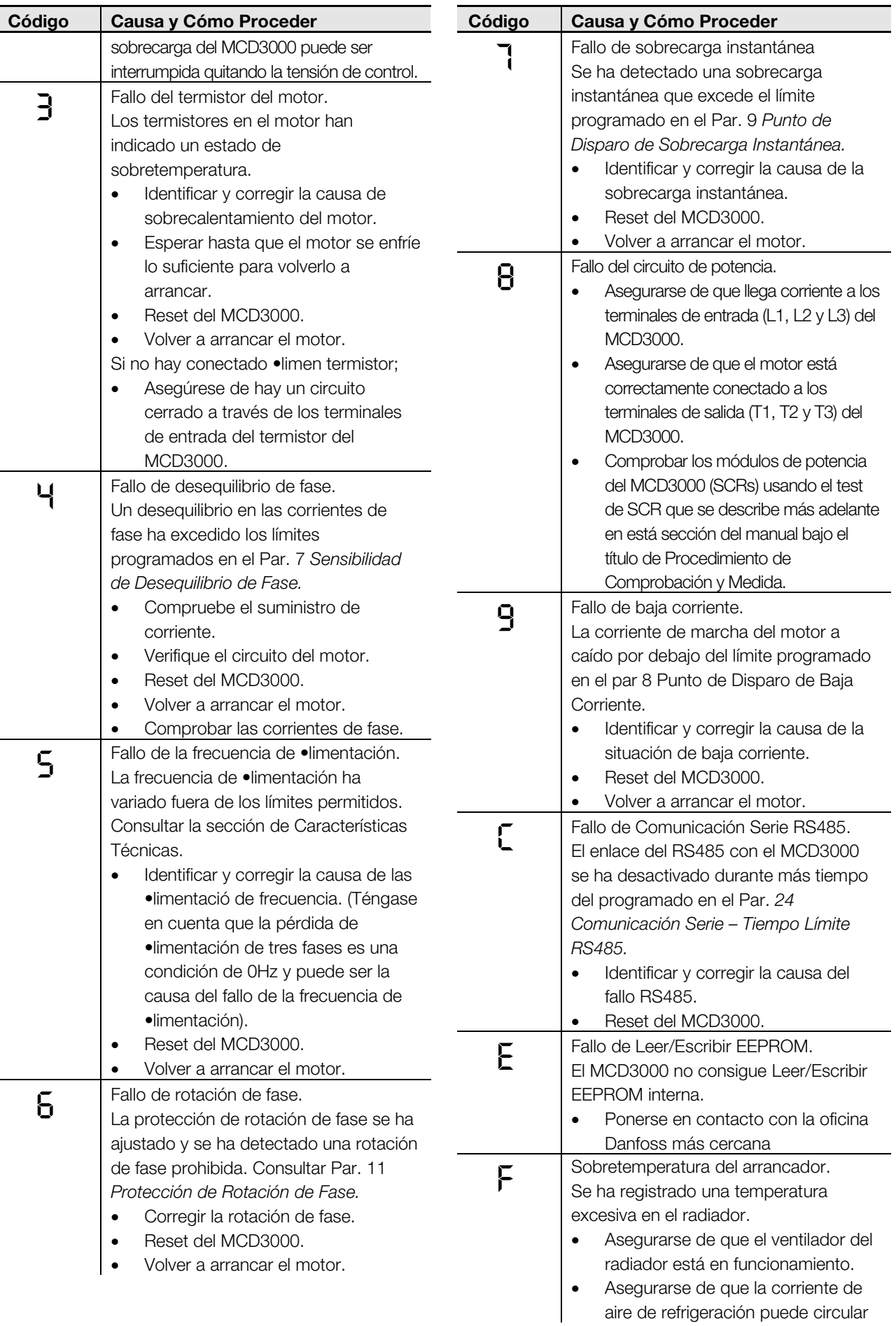

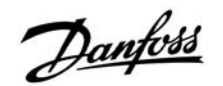

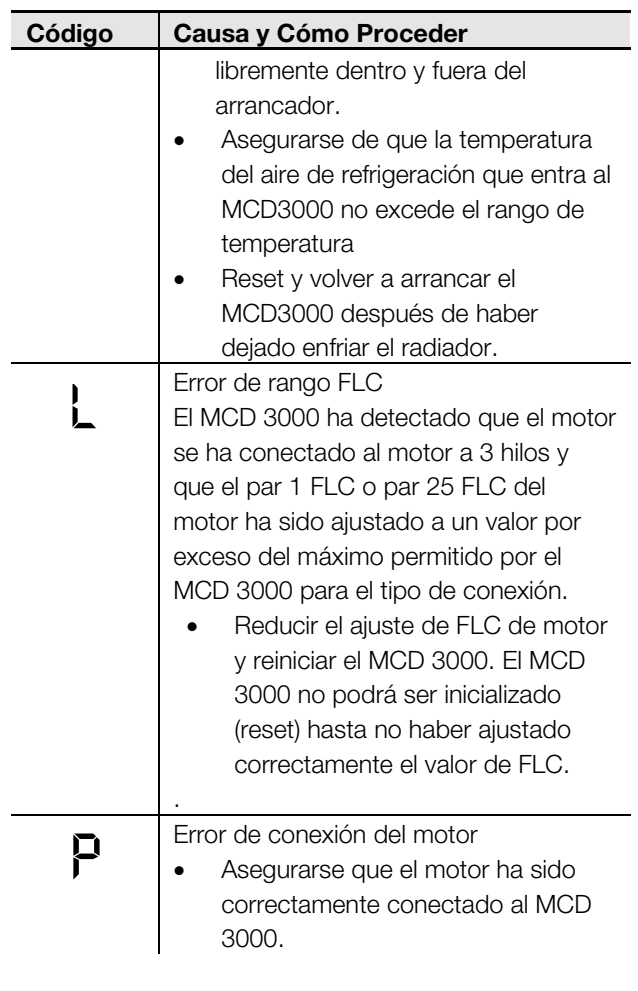

#### ■ **Registro de Fallos**

Cuando el MCD3000 entra en un estado de fallo, la causa del fallo queda registrada en un registro de fallos. El registro de fallos relaciona la causa de los últimos ocho fallos. A cada fallo se le asigna un número. Al fallo más reciente se le asigna el número 1 mientras que al más antiguo el número 8.

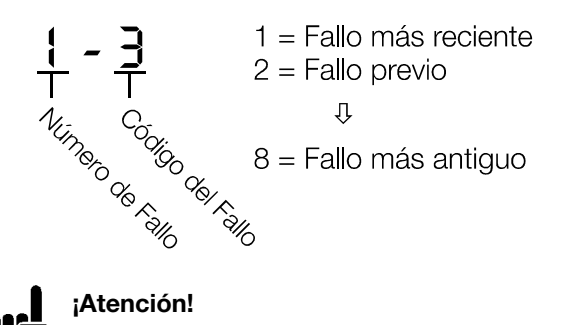

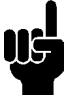

La tensión de control tiene que estar presente para permitir que el MCD3000 registre la causa del fallo. Sin embargo los fallo causados por, o que estén relacionados con una perdida de la tensión de control pueden no quedar registrados.

Para ver el registro de fallos;

 Entrar en el modo de programación e ir al Par. 45, Registro de Fallos

- Presionar el pulsador (CHANGE/DATA) para ver el fallo más reciente.
- Usar los pulsadores (+/-) para moverse a través del registro de fallos.

Se puede colocar una "marca" en el registro de fallos para permitir una fácil identificación de los fallos que ocurran después de que la marca haya sido colocada. Para colocar la marca;

- Entrar en el modo de programación e ir al Par. 45 Registro de Fallos.
- Presionar el pulsador (CHANGE DATA/OK) para ver el registro de fallos.
- A la vez que se mantienen presionados los pulsadores (+), (-), presionar el pulsador (CHANGE DATA/OK).

La marca queda colocada en el fallo más reciente y es mostrada con la letra "A" de la siguiente forma.

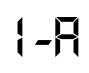

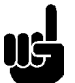

#### **¡Atención!**

No se puede colocar más de una marca de forma consecutiva. Tiene que existir al menos un fallo entre cada marca.

#### ■ **Fallos Generales**

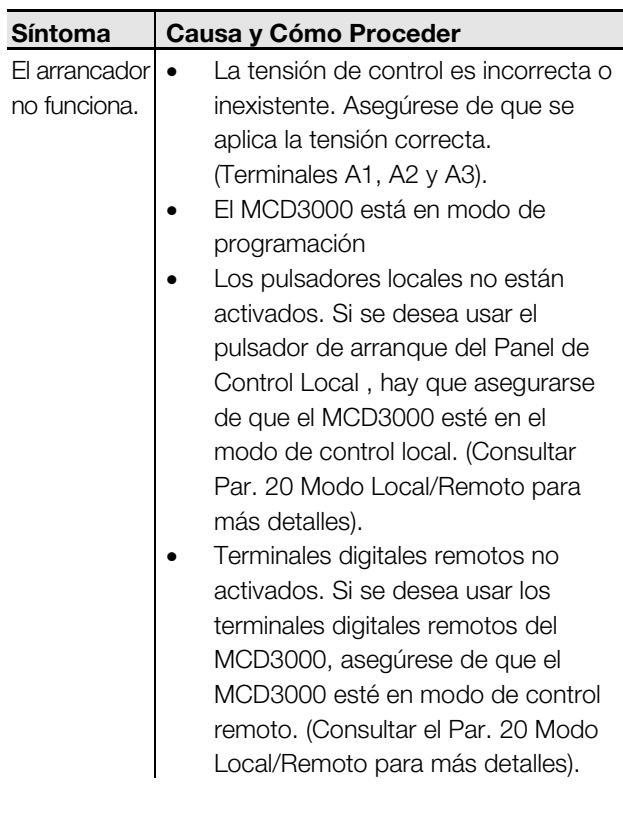

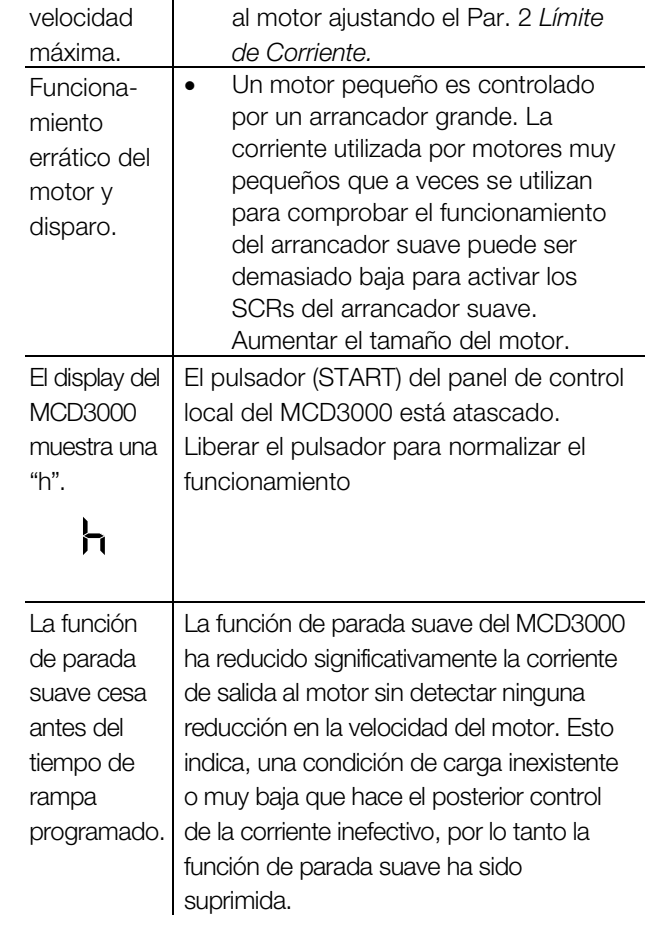

Comprobar la carga. Incrementar el suministro de corriente de arranque

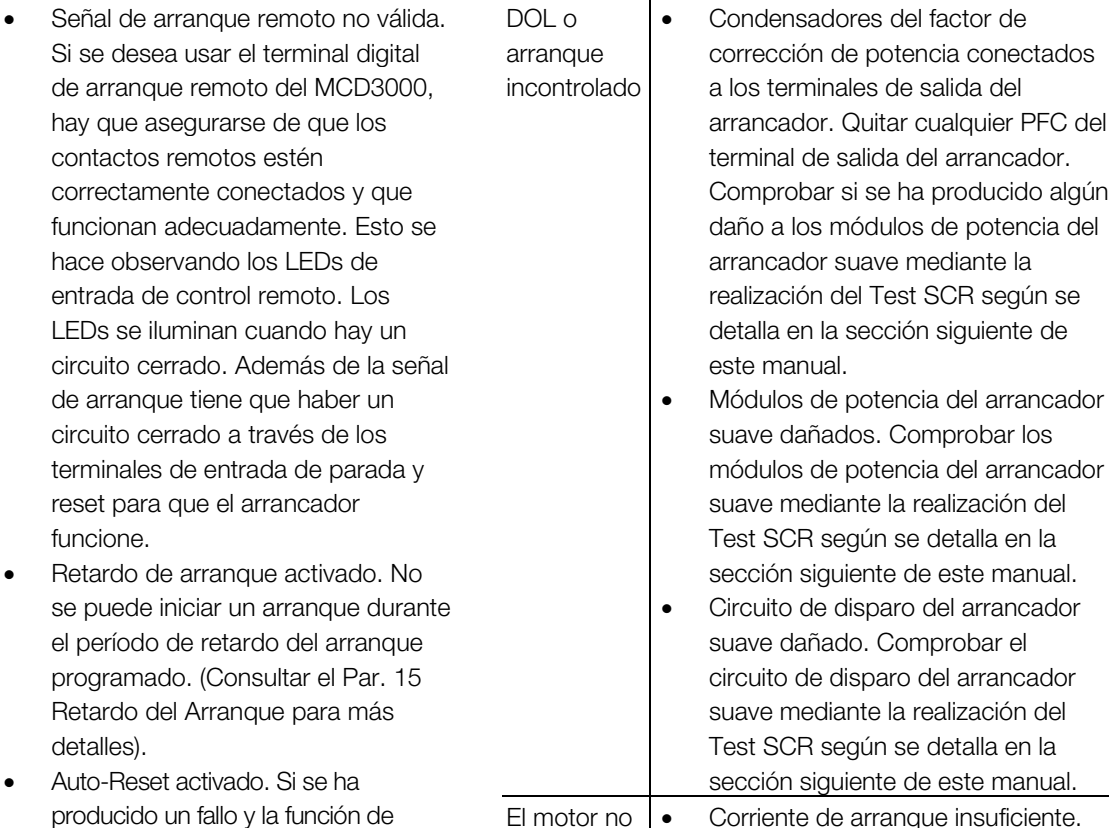

acelera hasta su

**MCD3000 Series**

Danfoss

**Síntoma Causa y Cómo Proceder**

PFC del

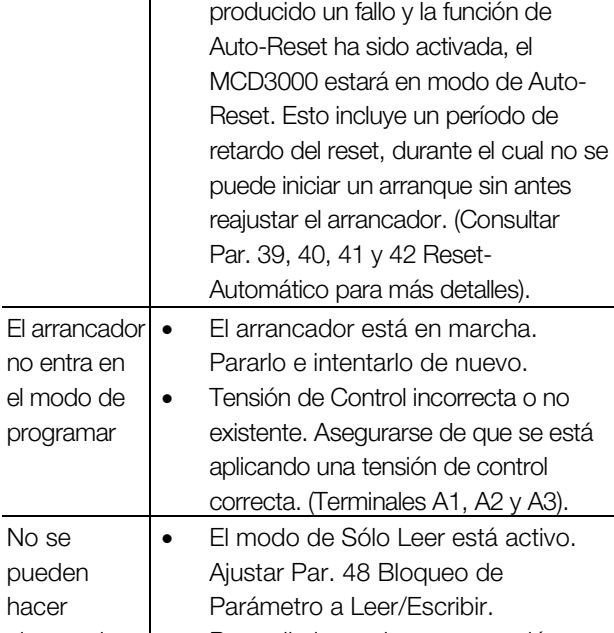

Retardo del Arranque para

**Síntoma Causa y Cómo Proceder**

funcione.

detalles).

Si se desea usar el termina

contactos remotos estén correctamente conectados

hace observando los LEDs entrada de control remoto.

Danfoss

#### ■ **Procedimientos de comprobación y medida**

los siguientes test y mediciones se pueden usar para verificar el funcionamiento del arrancador.

#### TEST DE ARRANQUE

Este procedimiento comprueba el funcionamiento correcto del MCD3000 durante el arranque.

- Calcular la corriente de arranque necesaria multiplicando el Par. 1 FLC de Motor por el Par. 2 Límite de Corriente o, si lo que se está comprobando es el conjunto secundario de parámetros el Par. 25 *FLC del Motor por el Par*. 26 *Límite de Corriente.*
- Iniciar un arranque y medir la corriente de arranque.
- Si la corriente de arranque medida es igual a la corriente calculada el arrancador está funcionando correctamente.

#### TEST DE RENDIMIENTO EN MARCHA;

Este procedimiento comprueba el funcionamiento del MCD3000 durante el período que está en marcha.

 Medir la corriente a través de cada fase (L1-T1, L2- T2, L3-T3) del arrancador suave. Una caída de la tensión de aproximadamente 2 VAC o menos indica que el arrancador está funcionando correctamente.

#### TEST DE CIRCUITO DE POTENCIA

Este procedimiento comprueba el circuito de potencia del MCD3000 incluyendo el SCR, circuito de disparo y el circuito impreso.

- Desconectar el suministro de corriente (L1, L2, L3 y la tensión de control) del arrancador.
- Desconectar los cables del motor (T1, T2, T3) del arrancador
- Asegurarse de que el circuito de disparo sigue enchufado durante el test.
- Utilizar un comprobador de aislamientos 500 VDC (medidores ohm de bajo voltaje o multímetros no son adecuados), medir la resistencia entre el terminal de entrada y el de salida de cada fase (L1-T1, L2-T2, L3-T3). La resistencia tiene que estar cerca de 33K $\Omega$ .
- Si la resistencia medida a través del SCR es menor de  $10K\Omega$  el SCR debe ser reemplazado.
- Si la resistencia medida a través del SCR es superior a 33 $K\Omega$  hay un fallo del control PCB o del circuito de disparo.

#### TEST DE LOS TERMINALES DE CONTROL

Este procedimiento verifica la integridad de los circuitos conectados a cualquiera de los terminales de entrada del control remoto. Arranque, Parada, Reset y Par. Set.

 Usando un medidor de volt, medir a través de cada terminal de control. Si el resultado de la

cerrado, el contacto de control está incorrectamente conectado o tiene un fallo.

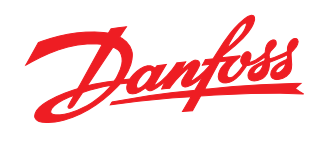

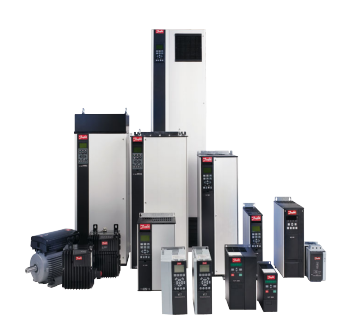

#### www.danfoss.com/drives

Danfoss n'assume aucune responsabilité quant aux erreurs qui se seraient glissées dans les catalogues, brochures ou autres documentations écrites. Dans un souci constant d'amélioration,<br>Danfoss es réserve le droit d'apport

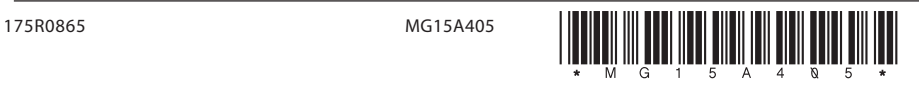